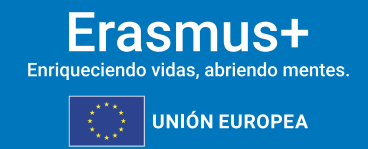

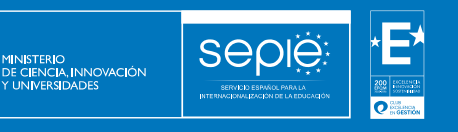

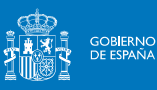

**FORMULARIO COMENTADO Erasmus+** 

**Convocatoria 2024**

**INFORME DE PROGRESO DE ACREDITACIÓN ERASMUS+**

> **KA120 SCH KA120-ADU**

**Unidad de Educación Escolar y de Personas Adultas**

**Versión: mayo de 2024**

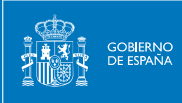

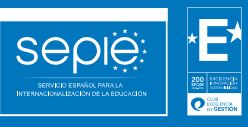

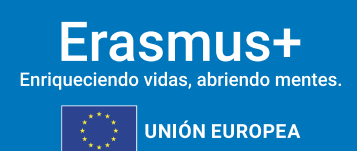

# **ÍNDICE**

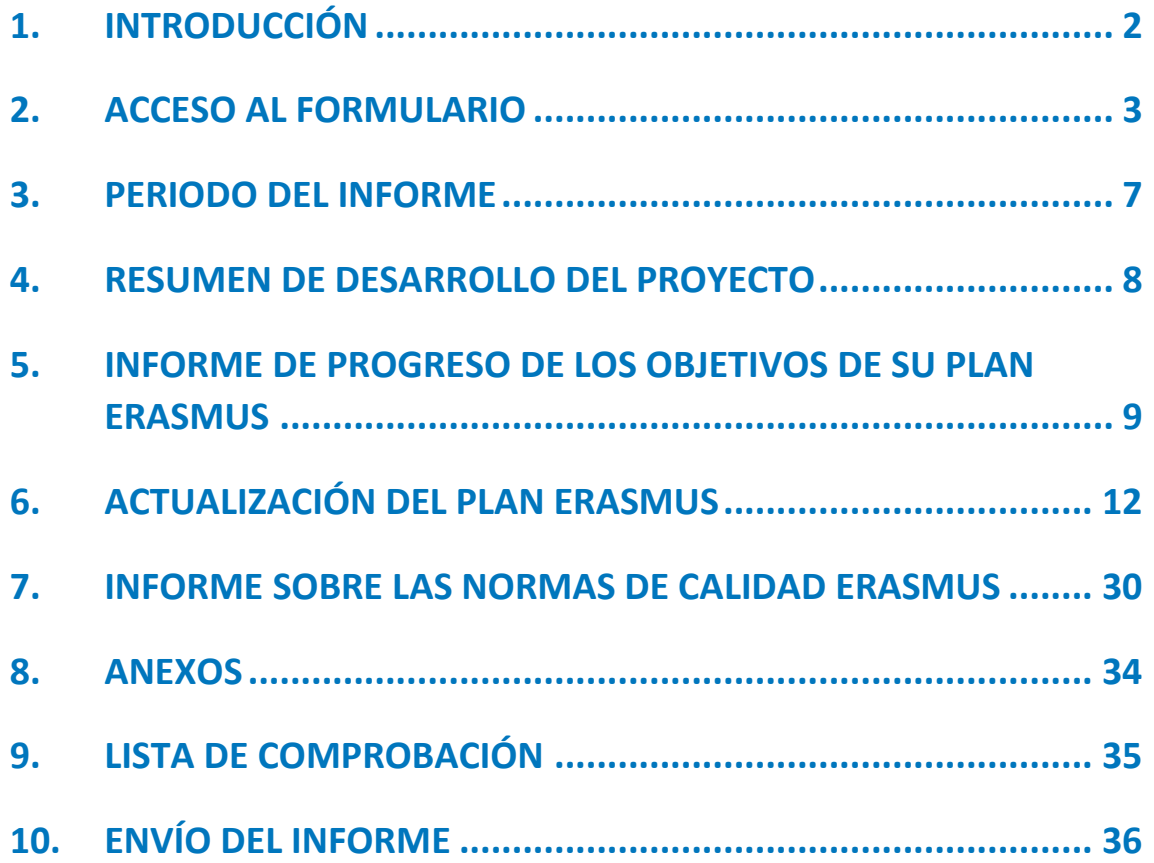

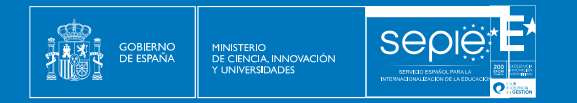

## **1. INTRODUCCIÓN**

El objeto de este documento es facilitar ayuda a las instituciones acreditadas en el ámbito de la Educación escolar y de personas adultas que tengan que presentar el Informe de Progreso de la Acreditación.

Este documento pretende servir como guía comentada para la cumplimentación del formulario del Informe de Progreso de Acreditación en el Módulo del Beneficiario. Dicho formulario consta de los siguientes apartados:

- A. Período del informe.
- B. Resumen del desarrollo del proyecto.
- C. Informe de progreso de los objetivos de su plan Erasmus.
- D. Actualización del plan Erasmus.
- E. Informe sobre las normas de calidad Erasmus.
- F. Anexos.
- G. Lista de comprobación.
- <span id="page-2-0"></span>H. Envío del informe.

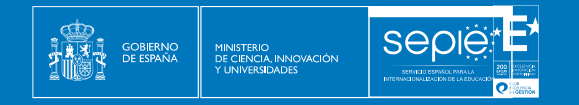

#### **2. ACCESO AL FORMULARIO**

En el enlace que aparece más abajo podrá acceder al Módulo del Beneficiario de Erasmus+. Al entrar, se le solicitará que acceda a través de su cuenta EU Login.

<https://webgate.ec.europa.eu/beneficiary-module/project/>

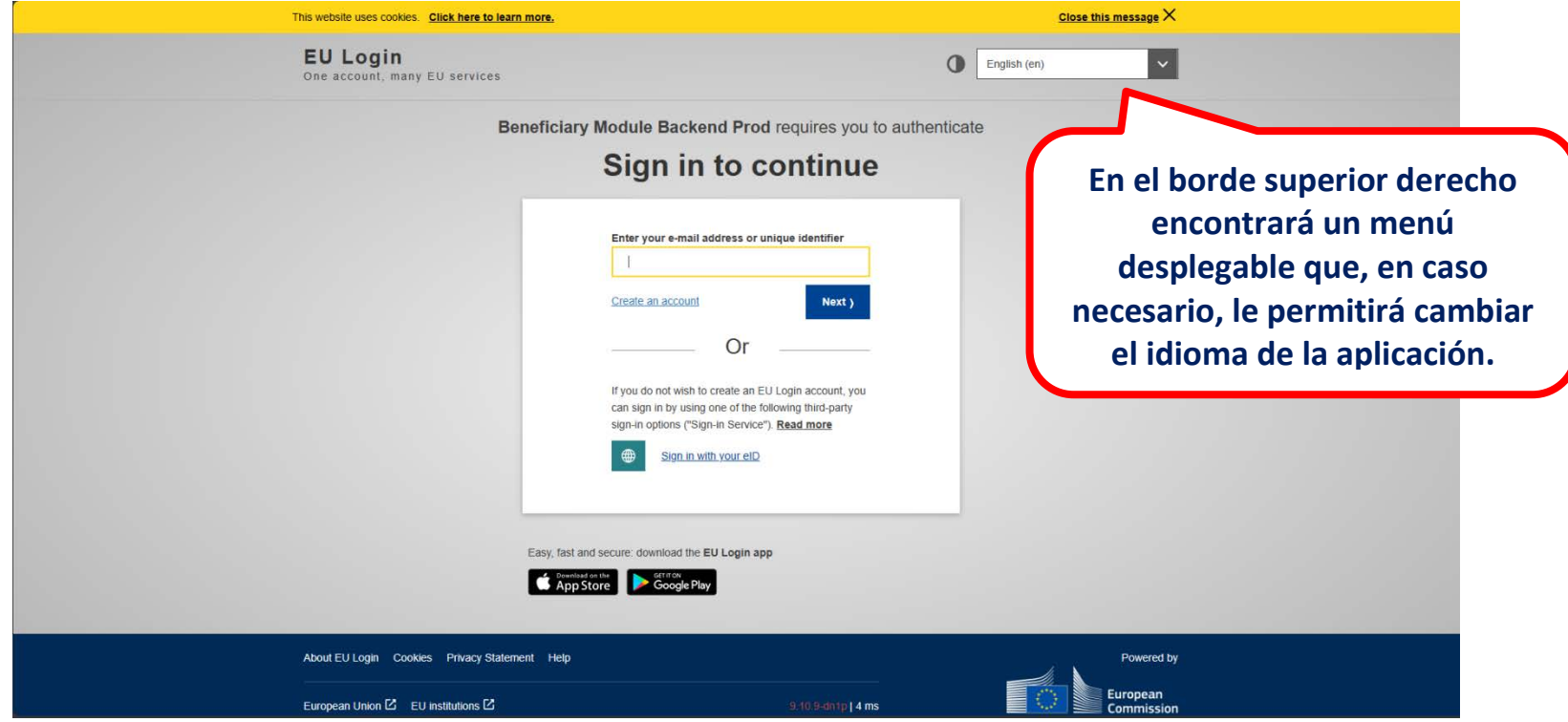

<span id="page-3-0"></span>**Importante**: se recomienda utilizar como usuario un **correo electrónico institucional** y conservar los datos para futuras acciones.

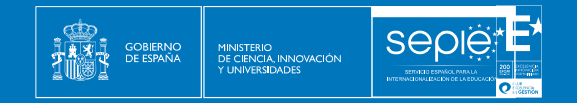

Una vez haya accedido con su cuenta EU Login, encontrarán el listado de proyectos que tienen vivos.

#### **¡IMPORTANTE! Habrán de acceder al proyecto de acreditación, es decir, al KA120**.

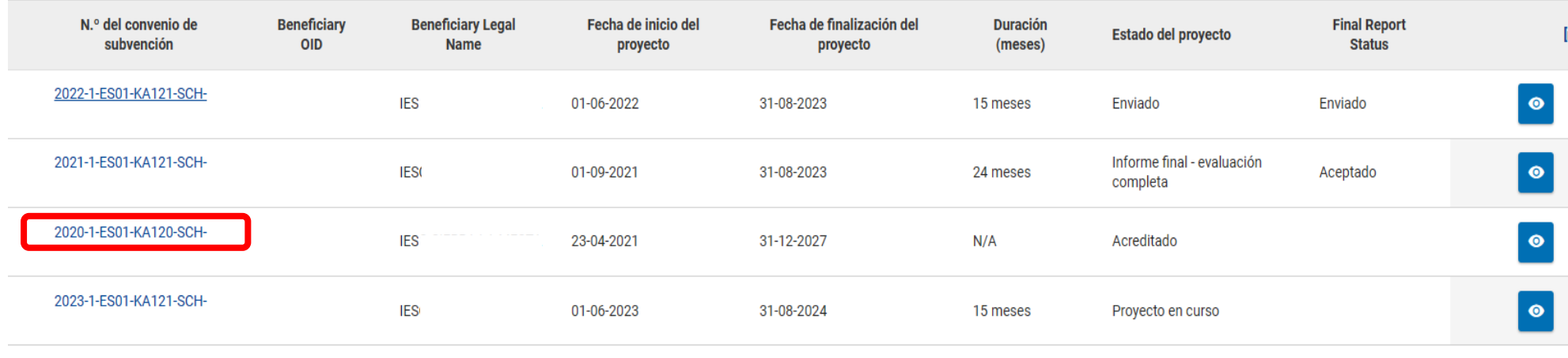

Items per page 30  $1 - 4$  of  $4$  $\prec$  $\overline{\phantom{a}}$ 

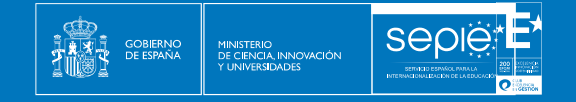

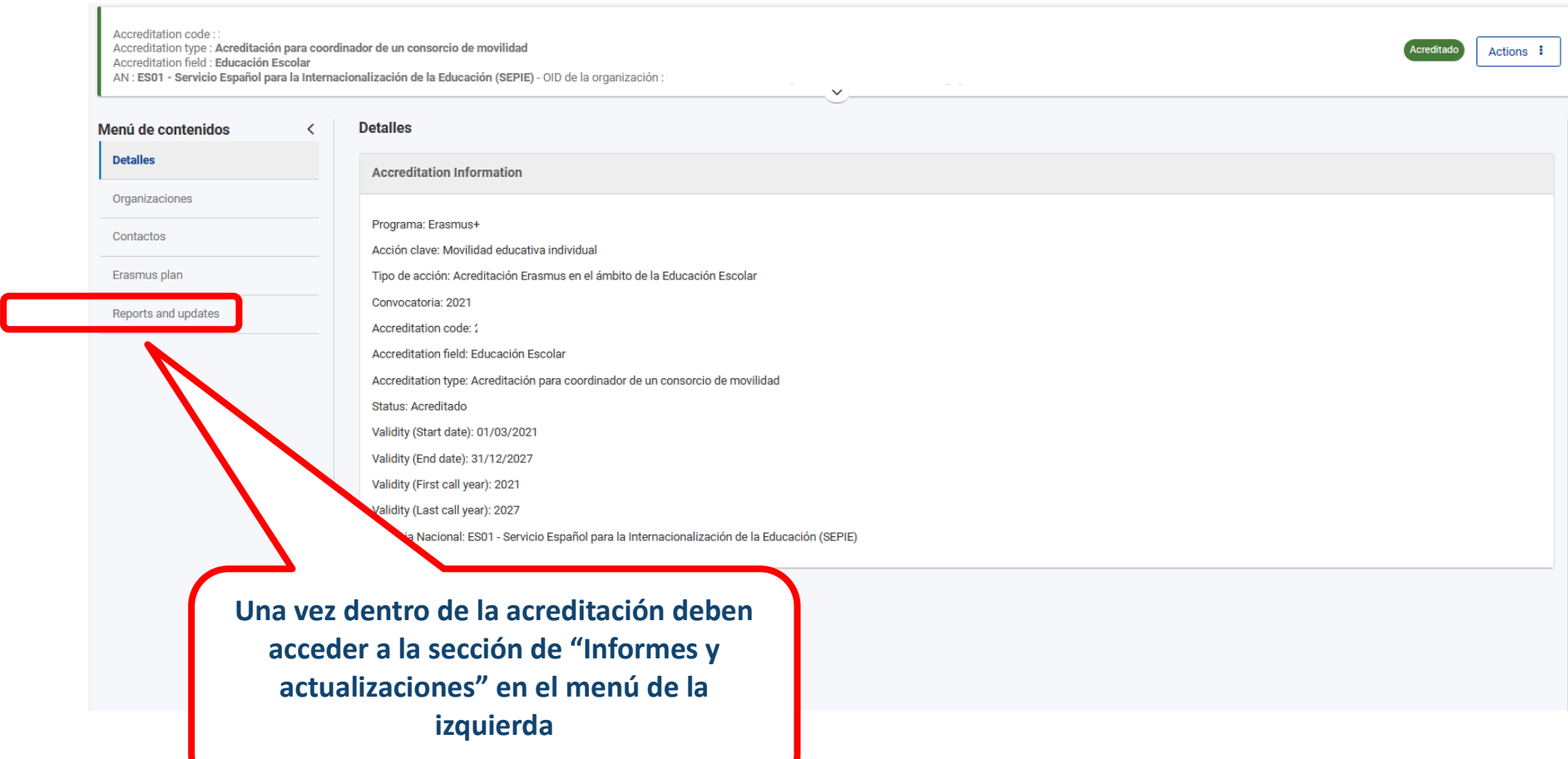

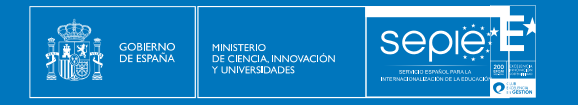

A continuación, se abre la pantalla de inicio, en la que encontrará:

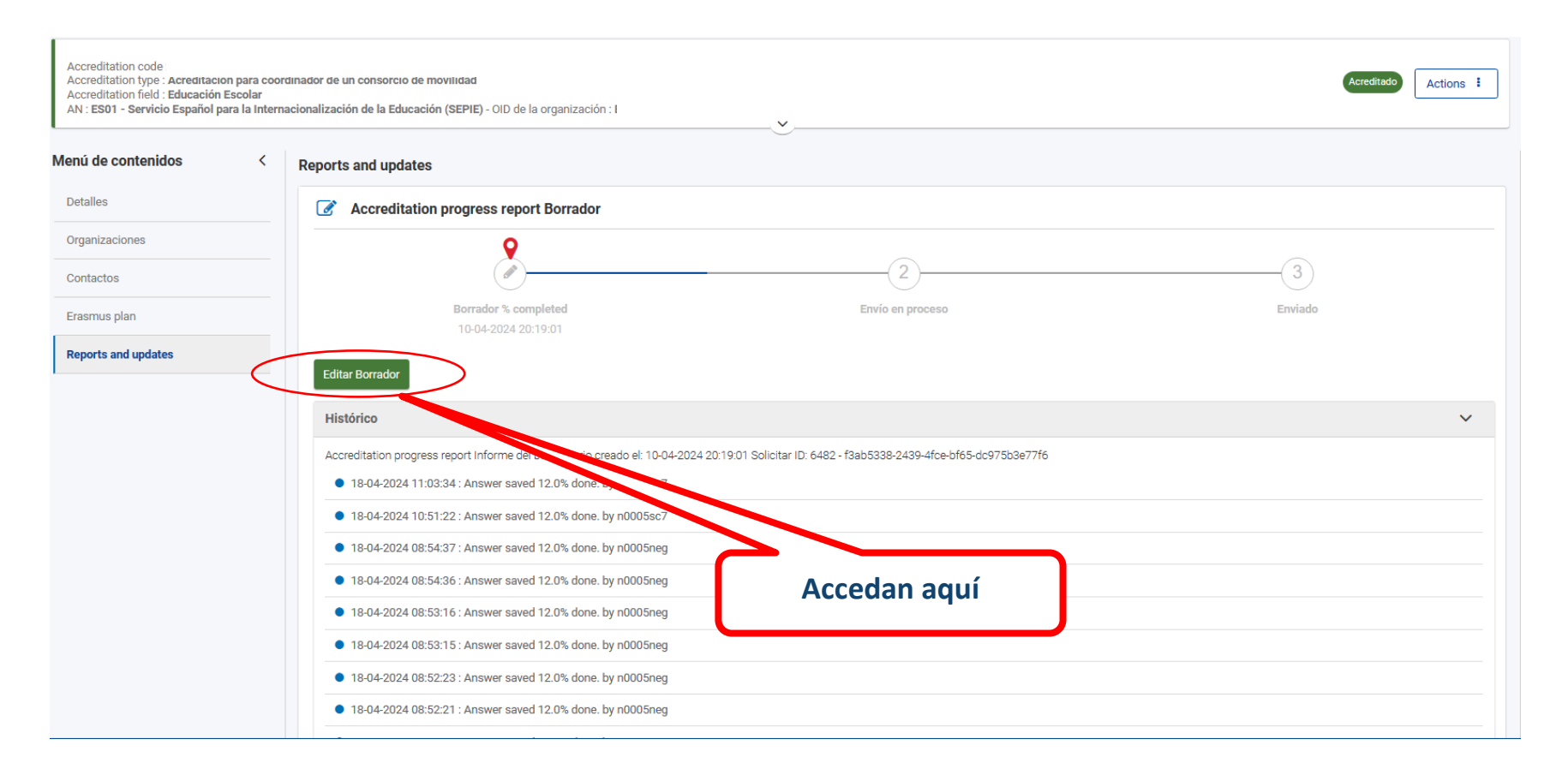

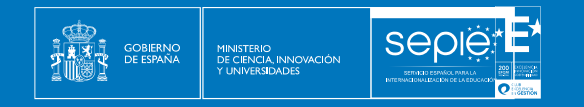

#### **3. PERIODO DEL INFORME**

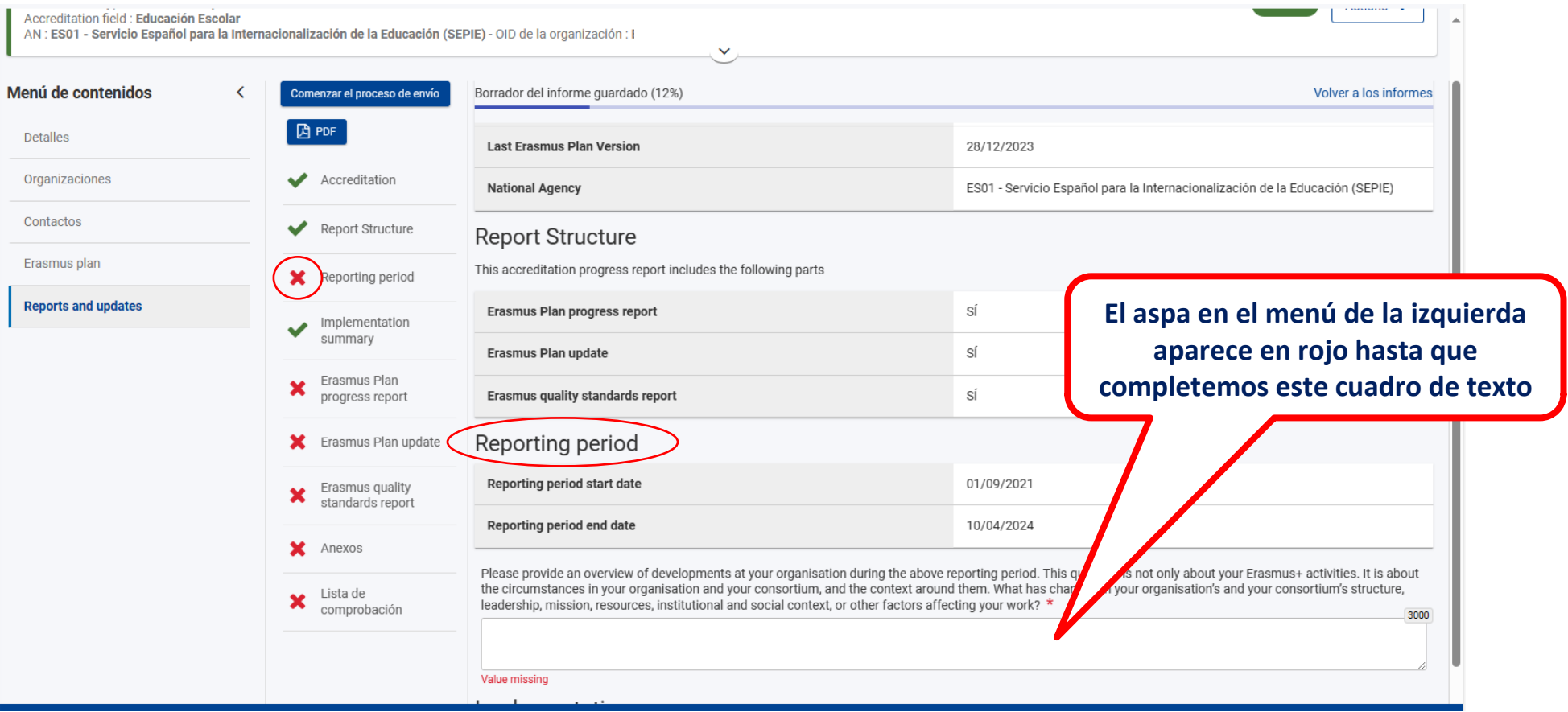

<span id="page-7-0"></span>**Introducir una visión general de nuestra organización durante el periodo que abarca este informe. No sólo de las actividades relacionadas con Erasmus+, sino de las circunstancias de nuestra organización o consorcio y el contexto en el que se han dado. ¿Qué ha cambiado en la estructura, liderazgo, misión, recursos, en el contexto institucional y social, u otros factores que influyen en nuestro trabajo?**

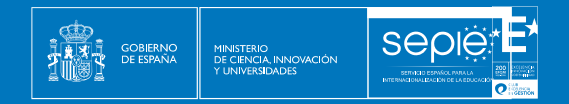

#### **4. RESUMEN DE DESARROLLO DEL PROYECTO**

Se cargarán automáticamente las movilidades realizadas del Módulo del Beneficiario de los proyectos KA121 que están desarrollando. Para que estos datos se transfieran correctamente hay que tener el módulo del Beneficiario actualizado, es importante introducir los datos de las movilidades cuando se vayan realizando.

<span id="page-8-0"></span>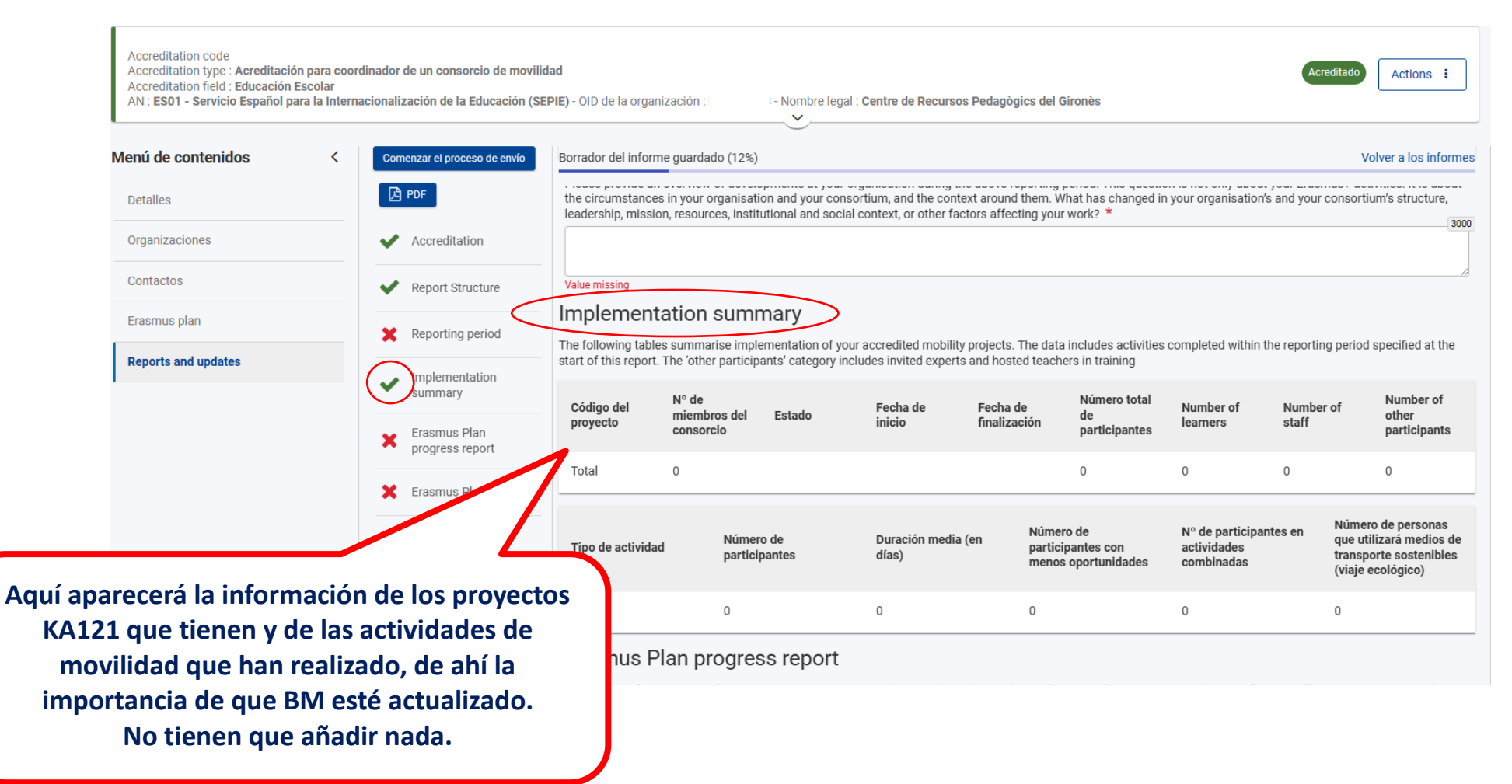

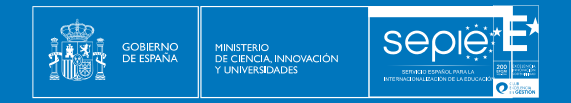

#### **5. INFORME DE PROGRESO DE LOS OBJETIVOS DE SU PLAN ERASMUS**

Se ha de describir el avance realizado hacia la consecución de los objetivos Erasmus establecidos. No es necesario haber cumplido los objetivos marcados, sino demostrar que se han utilizado las movilidades estratégicamente como un instrumento para mejorar nuestra institución. Se han de explicar los cambios que se hayan podido hacer durante el desarrollo del proyecto. Se valorará sobre 50 puntos.

<span id="page-9-0"></span>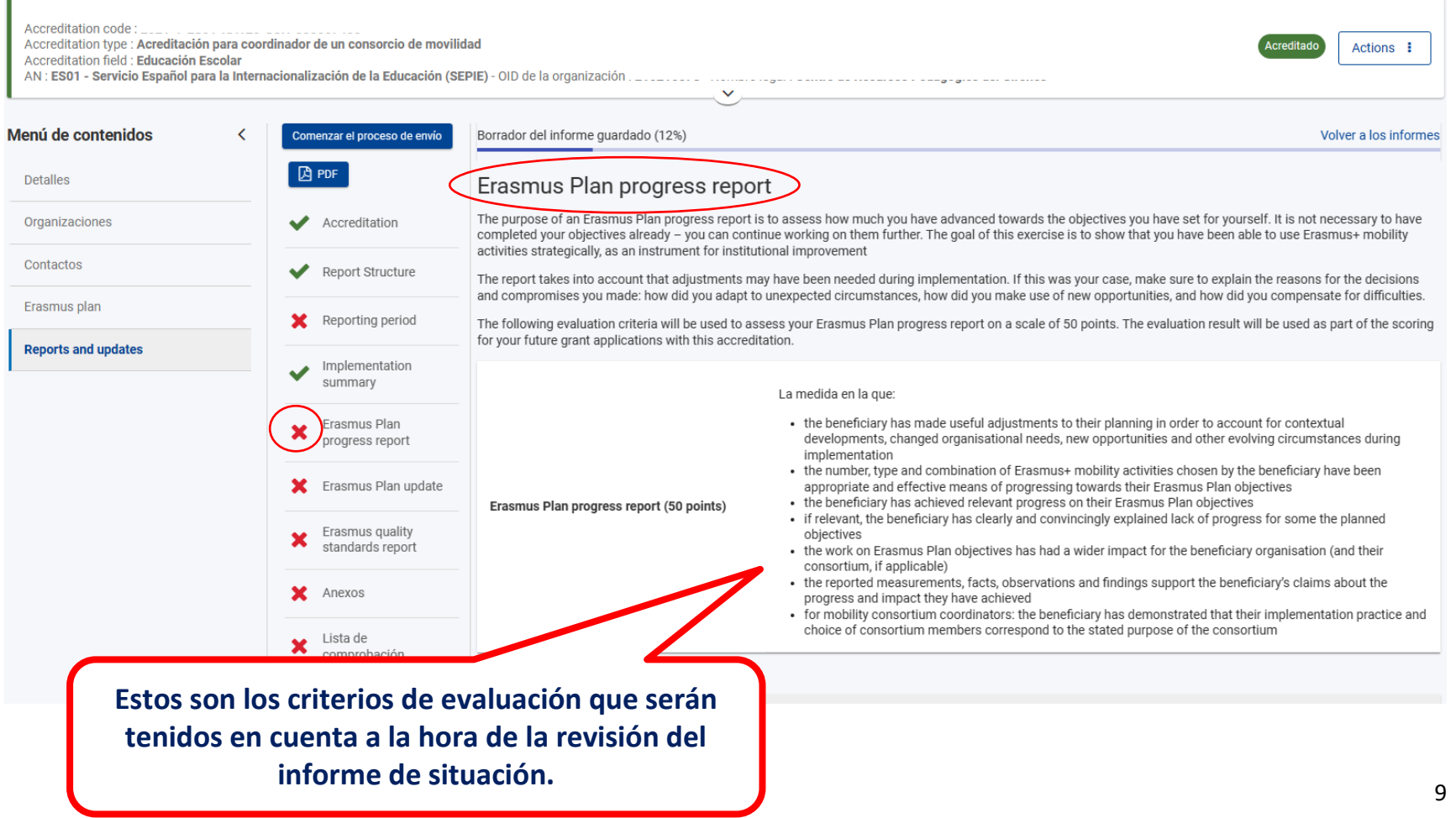

Encontrará un listado con los objetivos de su acreditación. **Para cada uno de esos objetivos tendrá que completar la siguiente información**:

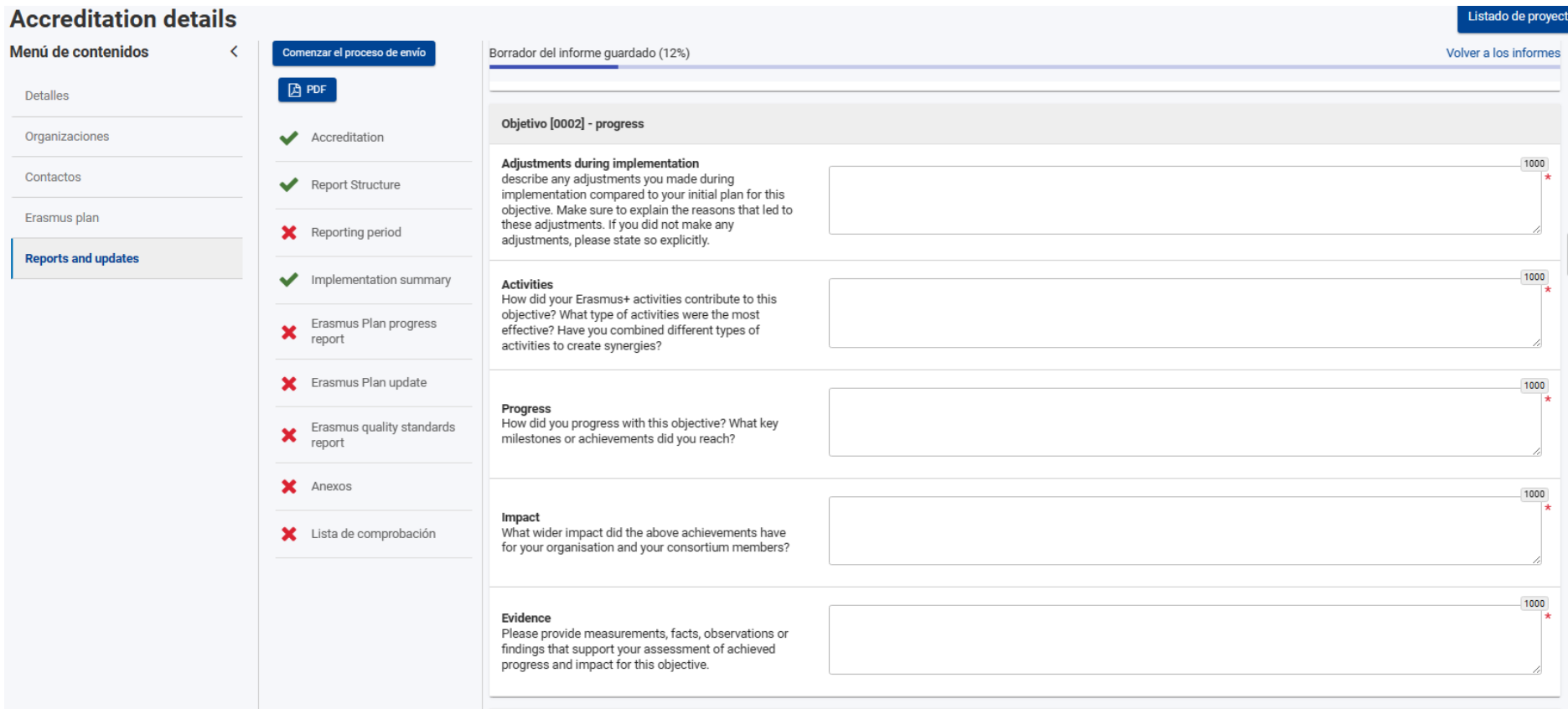

- **Los ajustes realizados durante la implementación en comparación con el plan inicial, incluyendo las razones detrás de estos cambios y una declaración si no se realizaron ajustes.**
- **La contribución específica de las actividades de Erasmus+ hacia el logro de los objetivos, destacando las más efectivas y aquellas fundamentales para mejorar los resultados.**
- **Progreso alcanzado en los objetivos, hitos importantes y necesidades que hemos logrado satisfacer.**
- **Impacto más amplio de estos logros, ya sea a nivel de la organización individual o dentro de un consorcio de movilidad, incluyendo los cambios significativos que han beneficiado a la comunidad educativa.**
- **Presentación de pruebas medibles y justificadas que respaldan nuestros avances y el impacto generado.**

2000

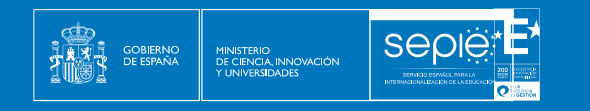

**Esta pregunta es general: Aparte de los resultados específicos por objetivos, ¿qué otros resultados han producido las acciones Erasmus?**

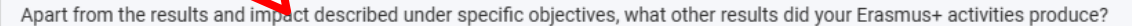

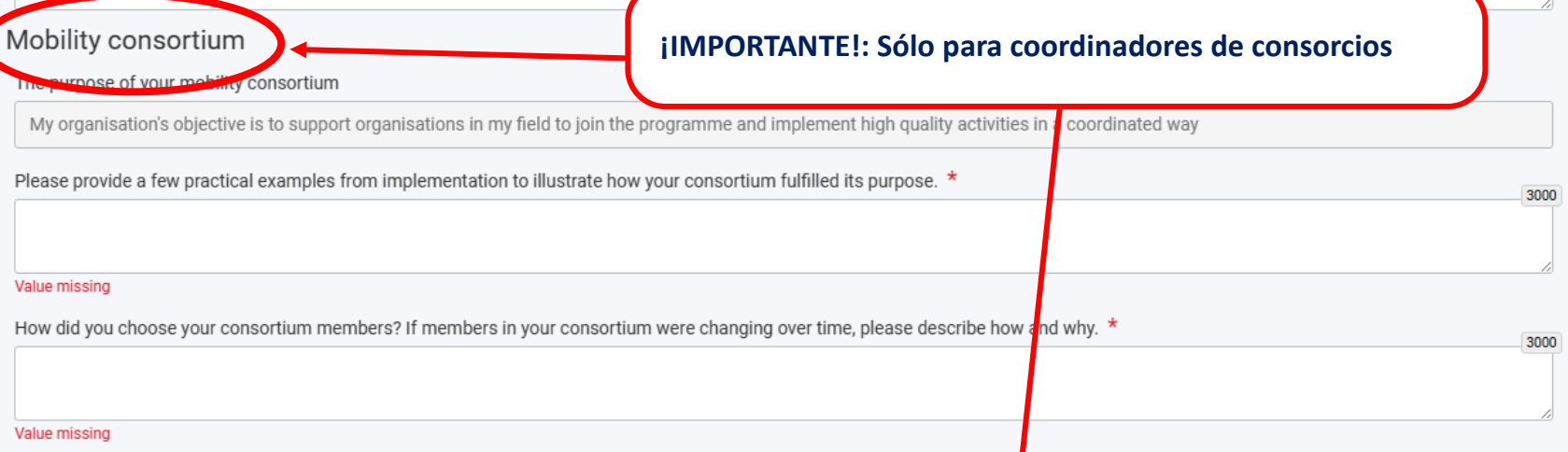

**Los coordinadores de consorcios se encontrarán con estas dos preguntas, los beneficiarios que sean organizaciones individuales no:**

- **Ejemplos de que ilustren que nuestro consorcio cumple el objetivo de apoyar a organizaciones a sumarse al programa y a coordinar acciones de calidad.**
- **¿Cómo hemos elegido a los miembros de nuestro consorcio? Si alguno ha cambiado, explicar por qué.**

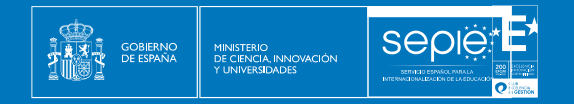

## **6. ACTUALIZACIÓN DEL PLAN ERASMUS**

Se accede al apartado "Erasmus Plan update" del menú de navegación de la izquierda:

<span id="page-12-0"></span>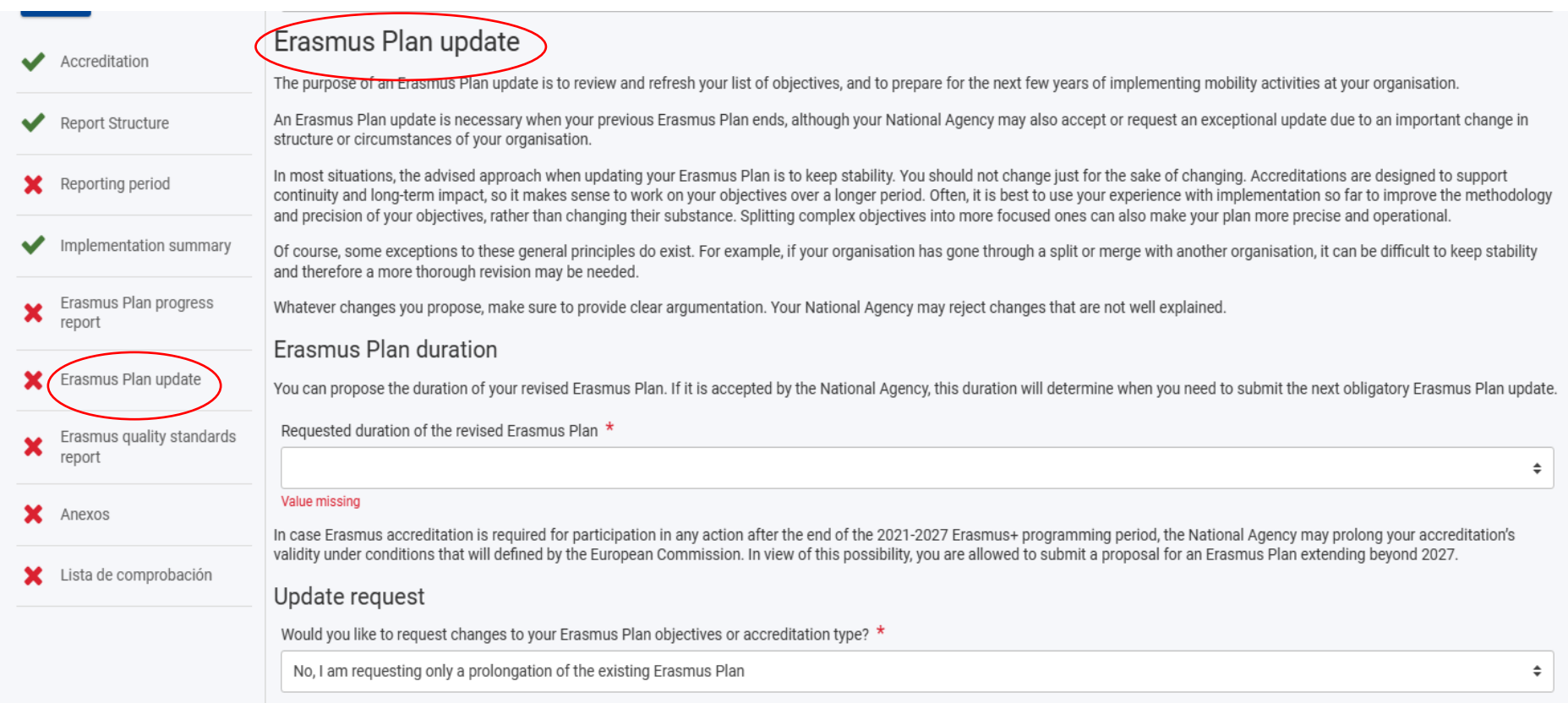

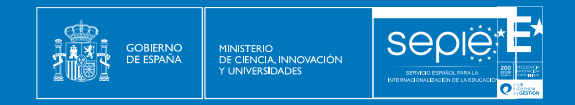

#### **DURACIÓN DEL PLAN ERASMUS**: Se puede prolongar el plan Erasmus de 2 a 5 años, escogiendo la opción correspondiente en el desplegable:

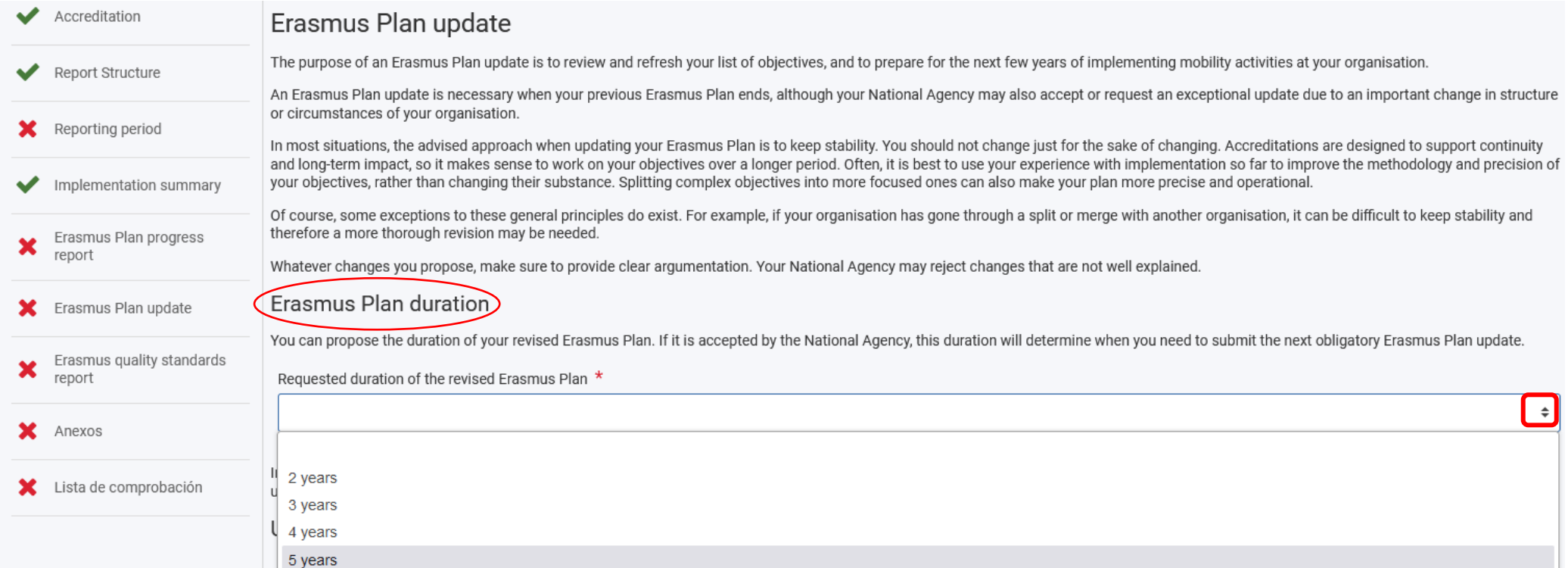

**Una vez finalizado el periodo de programación Erasmus+ 2021-2027, el SEPIE podrá prorrogar la validez de su acreditación en las condiciones que defina la Comisión Europea. En vista de esta posibilidad, se puede presentar una prolongación para el plan Erasmus que se extienda más allá de 2027. Desde el SEPIE se recomienda que la ampliación se solicite a 5 años.**

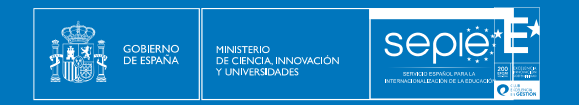

#### **ACTUALIZACIÓN DEL PLAN ERASMUS**

El propósito de una actualización del Plan Erasmus es revisar y refrescar su lista de objetivos, y prepararse para los próximos años de ejecución de actividades de movilidad en su organización.

**El enfoque aconsejado al actualizar el Plan Erasmus es mantener la estabilidad. No se debe cambiar por cambiar**. Las acreditaciones están diseñadas para apoyar la continuidad y el impacto a largo plazo, por lo que tiene sentido trabajar en los objetivos durante un periodo más largo.

A menudo, lo mejor es utilizar la experiencia adquirida hasta ahora con la implantación para mejorar la metodología y la precisión de los objetivos, en lugar de cambiar su esencia.

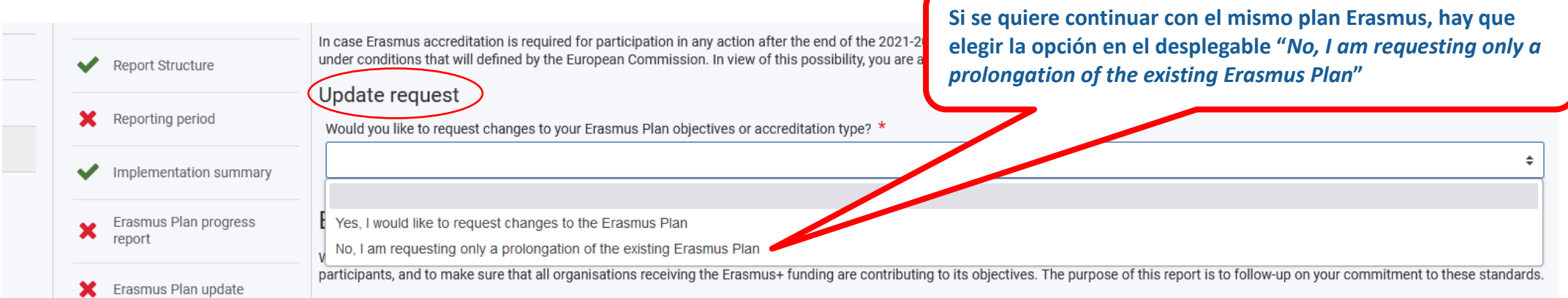

**Si se elige la opción "***No, I am requesting only a prolongation of the existing Erasmus Plan***", la actualización del Plan Erasmus estaría terminada y esta parte del informe de progreso completada.**

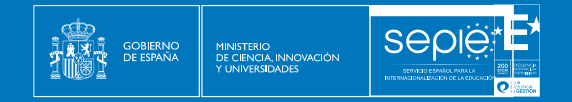

Si se elige la opción "*Yes, I would like to request changes to the Erasmus Plan*", se abren nuevas secciones en el formulario para poder introducir información. En este caso, se pueden hacer alguna o todas de las siguientes actualizaciones:

- Solicitar cambio de tipo de acreditación: individual/consorcio
- Actualizar uno o varios objetivos, dejando los demás sin modificar:
	- o Modificar el objetivo ("request update")
	- o Cerrar el objetivo ("request closure")
	- o Cancelar el objetivo ("request cancellation")
	- o No hacer modificaciones del objetivo ("no change")
- Añadir nuevos objetivos.

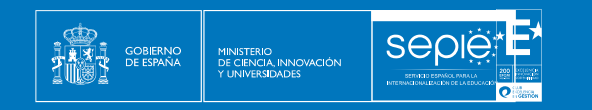

#### **CAMBIO DE TIPO DE ACREDITACIÓN**:

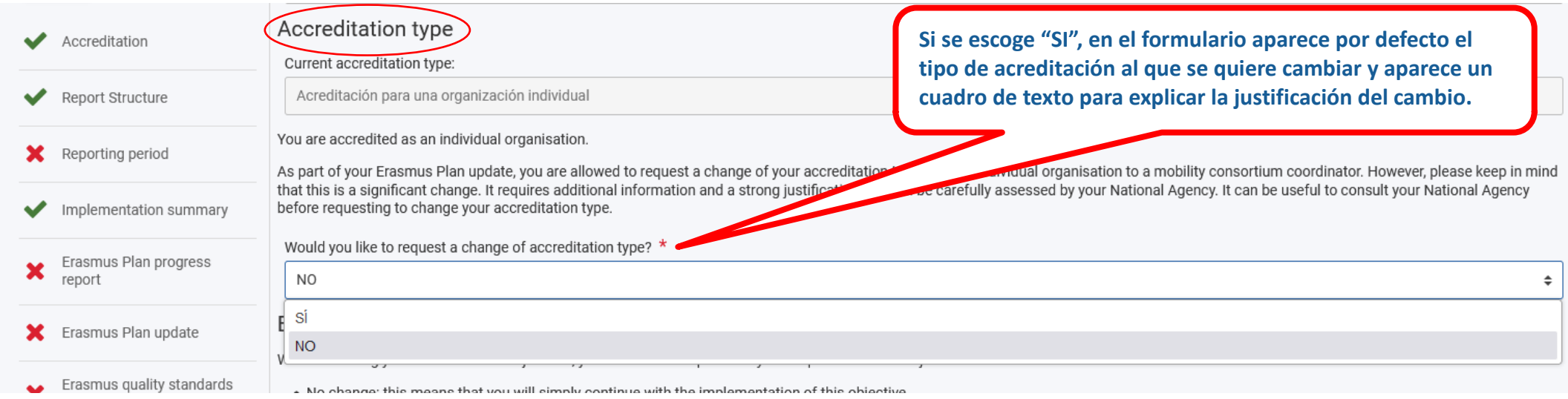

**Solo se permite un cambio de tipo de acreditación a lo largo de la vida de la acreditación. Se trata de un cambio muy significativo, por lo que podría no aceptarse si no está suficientemente justificado.**

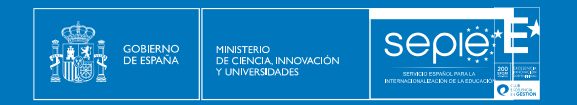

#### **DE ACREDITACIÓN DE CONSORCIO A ACREDITACIÓN INDIVIDUAL:**

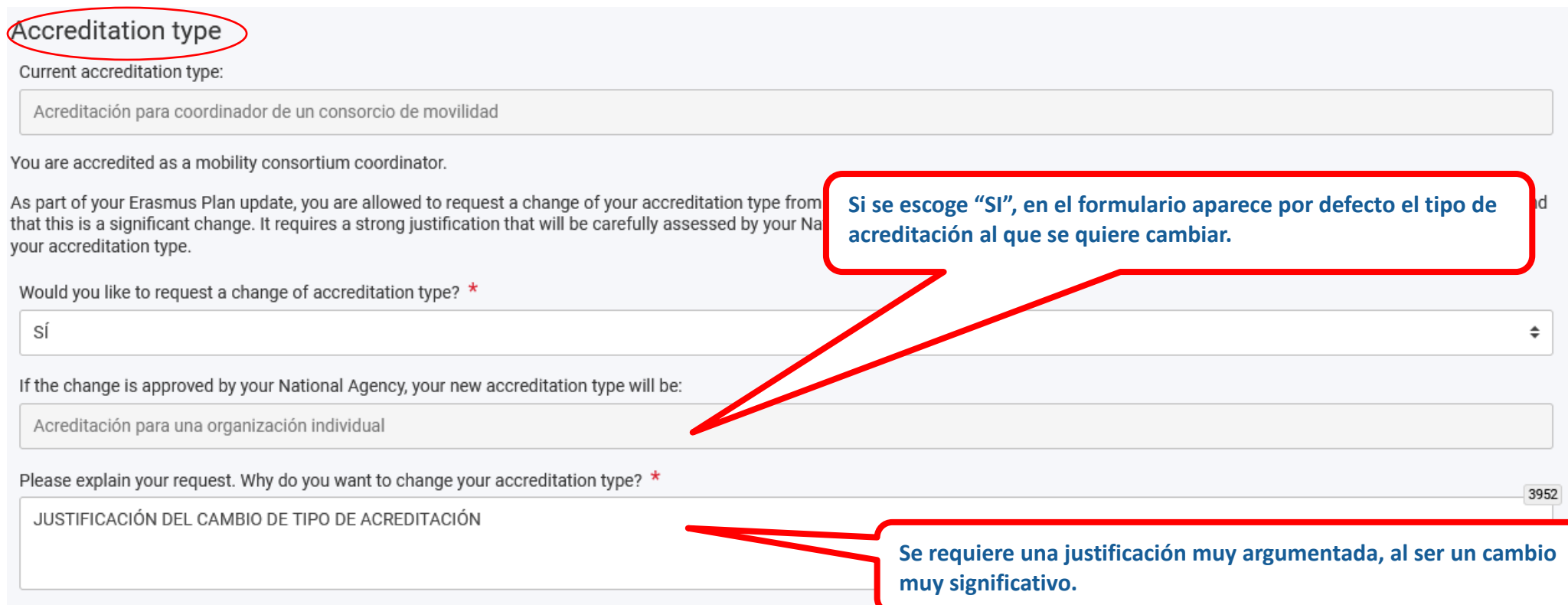

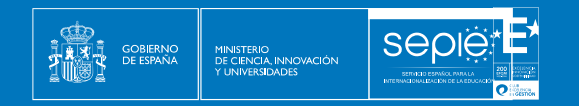

#### **DE ACREDITACIÓN INDIVIDUAL A ACREDITACIÓN DE CONSORCIO:**

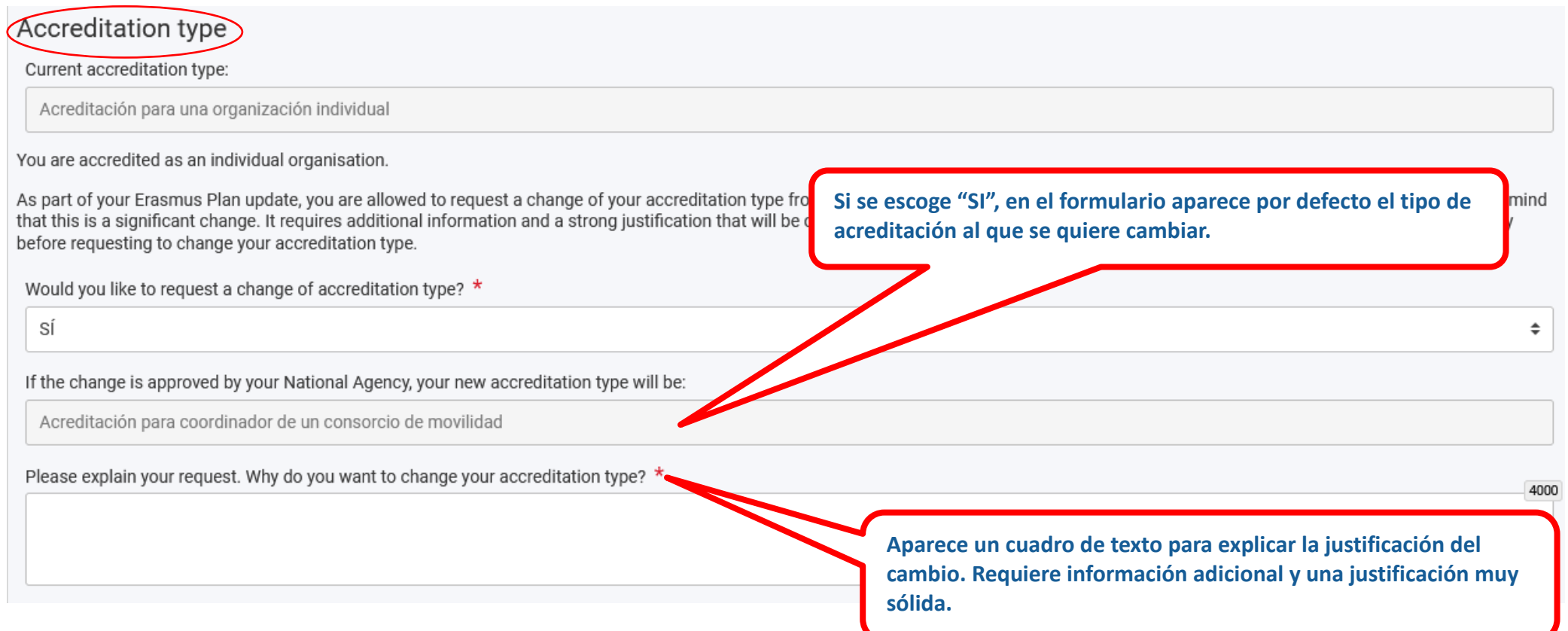

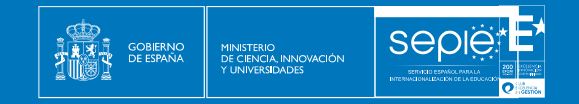

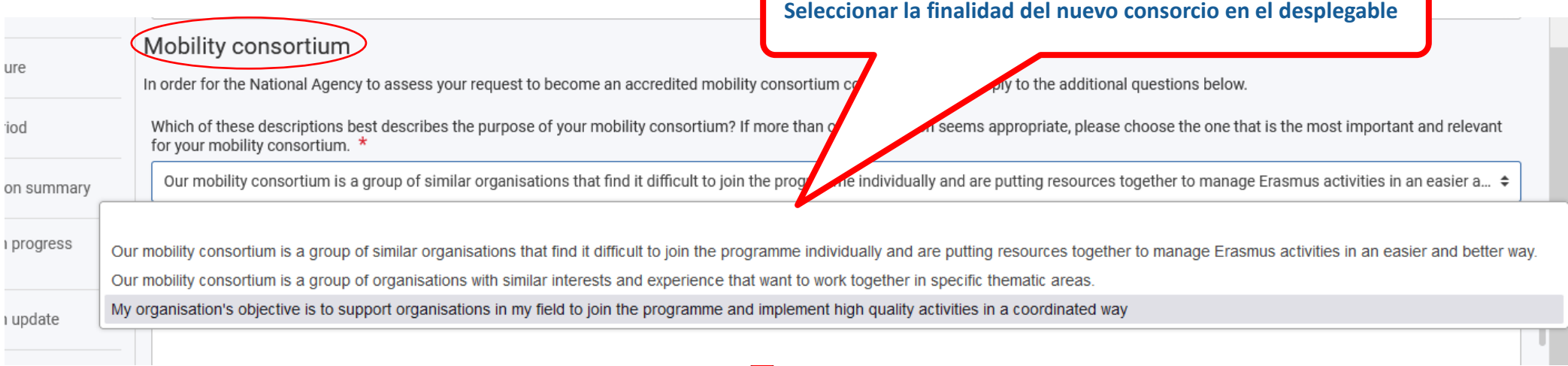

- **1. Consorcio formado por organizaciones similares que por sí solas no se ven capaces de participar individualmente en el programa Erasmus y se unen para gestionar más fácil y mejor las actividades de movilidad.**
- **2. Consorcio formado por organizaciones con experiencia similar e intereses comunes, que desean colaborar en ámbitos concretos.**
- **3. El objetivo de la organización que solicita el cambio de acreditación es apoyar a las organizaciones de su ámbito educativo para que se adhieran al programa y lleven a cabo actividades de alta calidad de forma coordinada.**

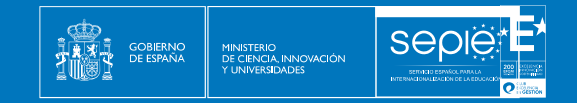

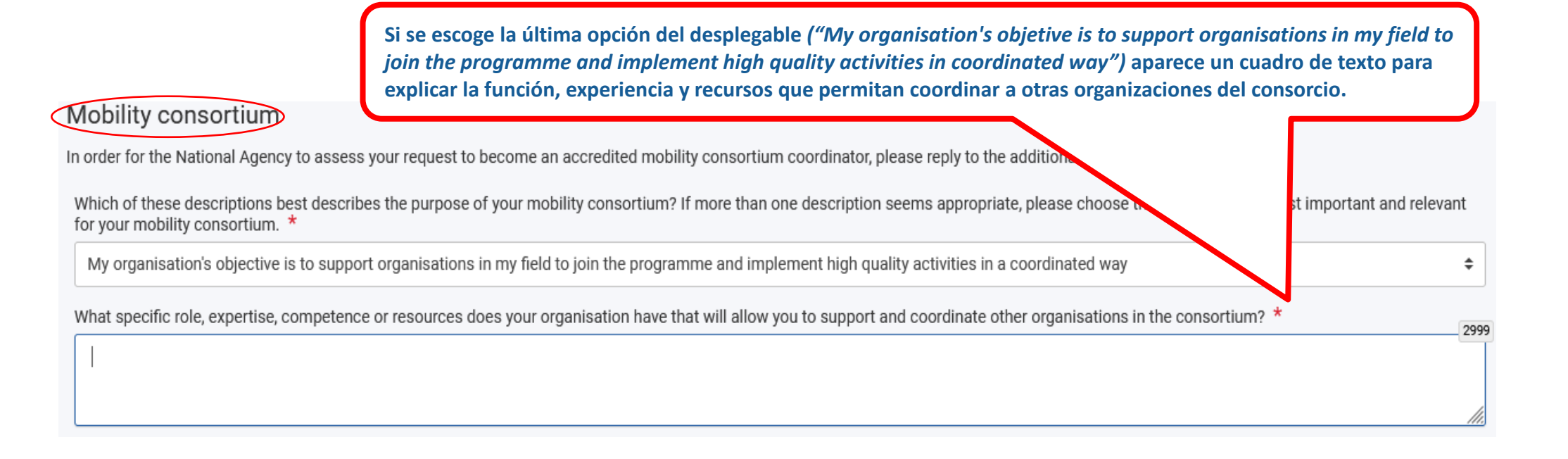

**En los siguientes apartados del formulario, se deben responder una serie de preguntas sobre las organizaciones que pretende involucrar en el nuevo consorcio y el alumnado que va a ser beneficiado por el desarrollo de las actividades de movilidad. Hay que tener en cuenta que los miembros del consorcio deben ser organizaciones admisibles en el sector educativo de la acreditación. Pueden consultar las organizaciones y programas admisibles en Educación Escolar y Educación para personas adultas en los siguientes enlaces:**

•**Educación Escolar (KA120-SCH): [http://www.sepie.es/doc/convocatoria/2024/EE/definiciones\\_web\\_ka1\\_escolar\\_2024.pdf](http://www.sepie.es/doc/convocatoria/2024/EE/definiciones_web_ka1_escolar_2024.pdf)**

•**Educación para personas adultas (KA120-ADU): [http://www.sepie.es/doc/convocatoria/2024/EA/definiciones\\_web\\_ka1\\_adultos\\_2024.pdf](http://www.sepie.es/doc/convocatoria/2024/EA/definiciones_web_ka1_adultos_2024.pdf)**

/h.

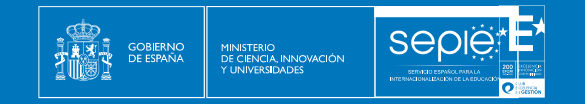

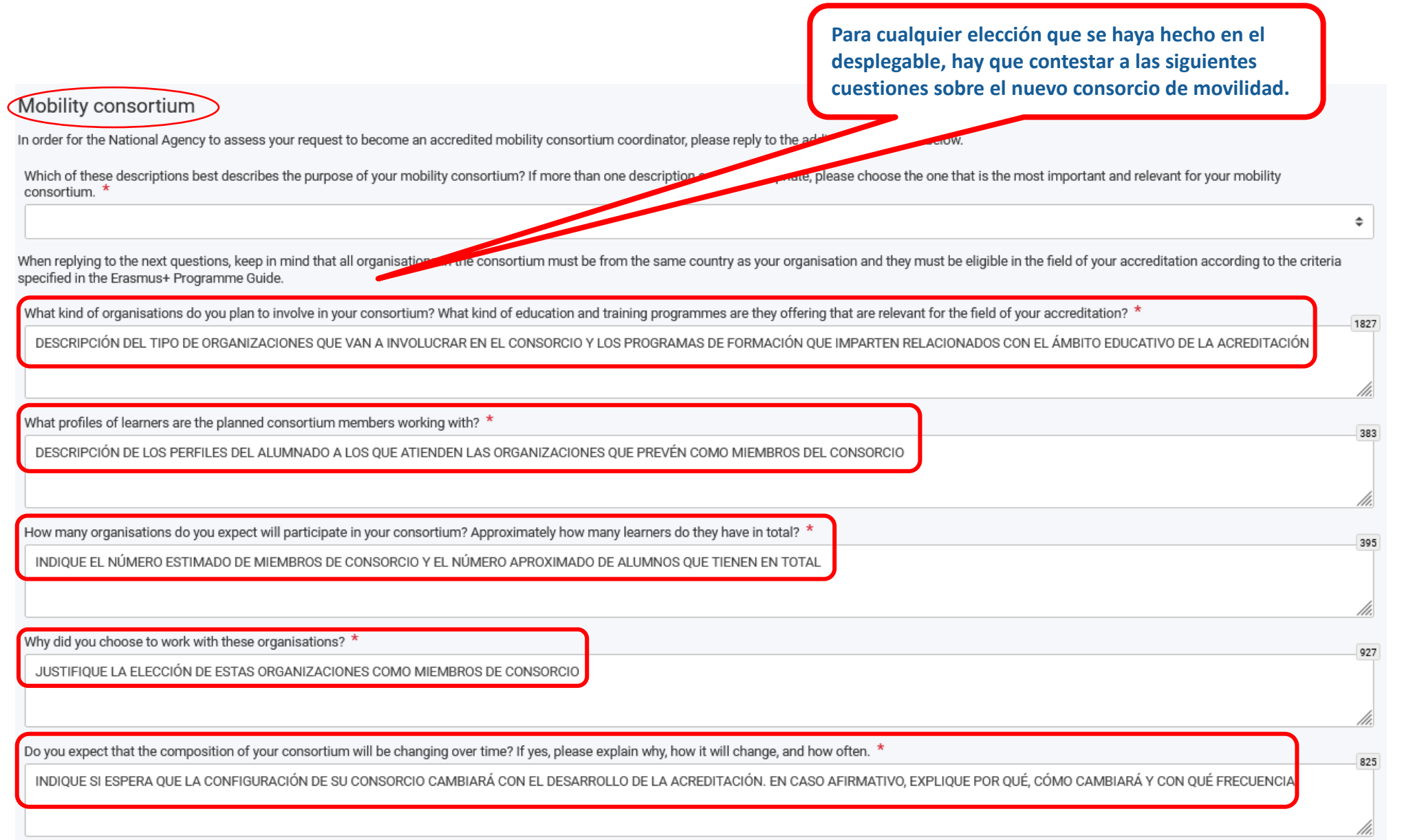

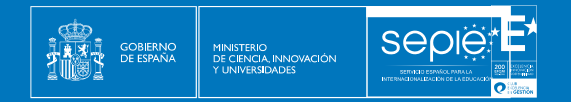

**ACTUALIZACIÓN DE OBJETIVOS**: Al revisar los objetivos del Plan Erasmus, es posible escoger varias opciones para cada objetivo. No es obligatorio escoger la misma opción para todos los objetivos, puede ser distinta para cada uno de ellos.

**MODIFICAR EL OBJETIVO** ("request update"):

- **Se permite proponer un cambio en la redacción del título, la explicación, la temporalización y la medición del progreso del objetivo.**
- **Debe tener una clara continuidad entre la versión anterior y la nueva.**
- **Si el cambio que se desea realizar es significativo, deberá cerrar el objetivo ("request closure") y crear uno nuevo.**
- **Los campos en gris no son editables y contienen la información del objetivo aprobado en la acreditación.**
- **Los campos en blanco son editables. Aparece por defecto la información recogida para que se modifique el contenido a partir de los apartados del objetivo aprobado.**

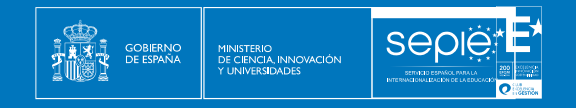

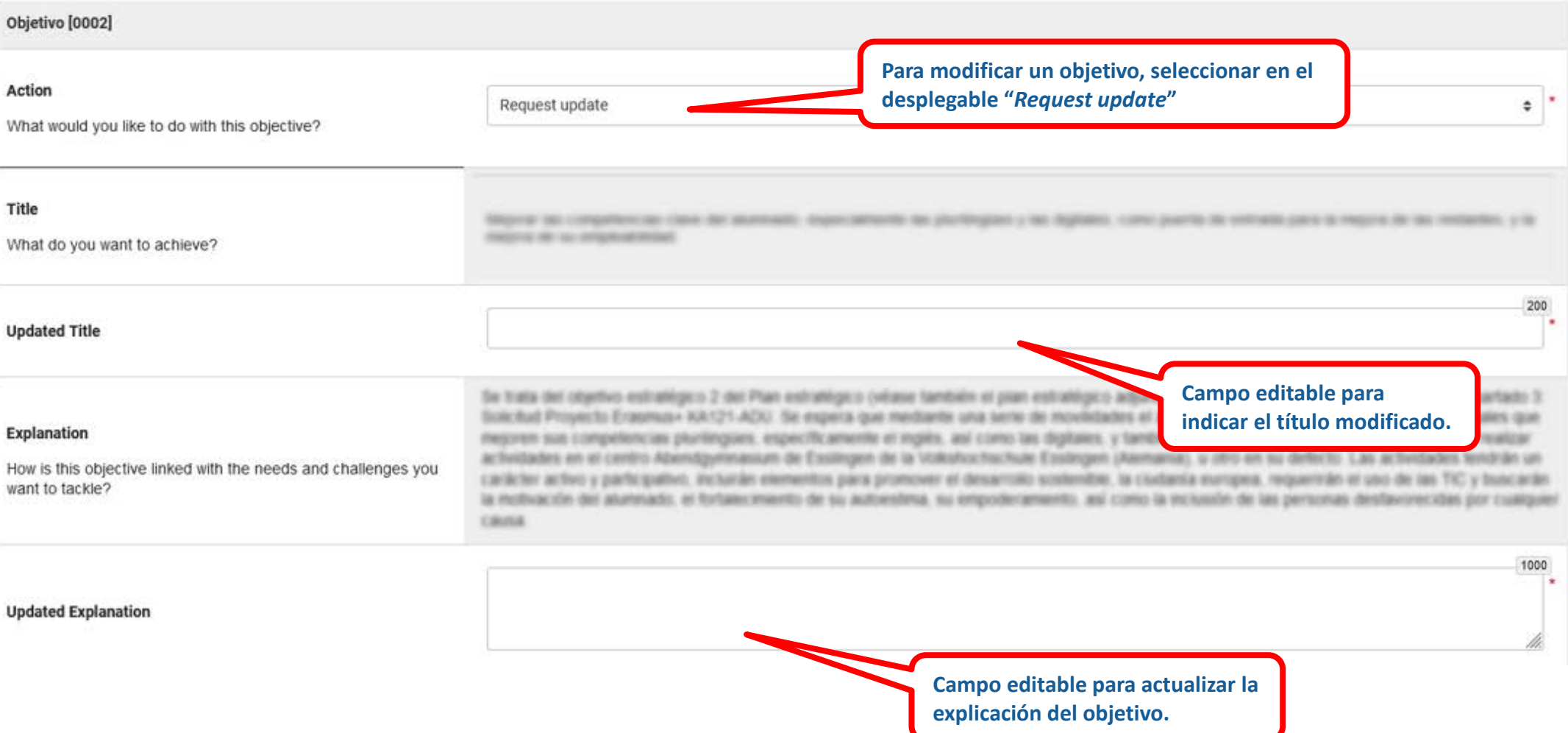

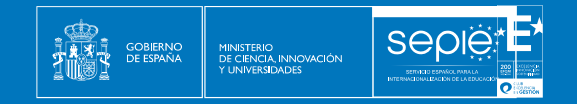

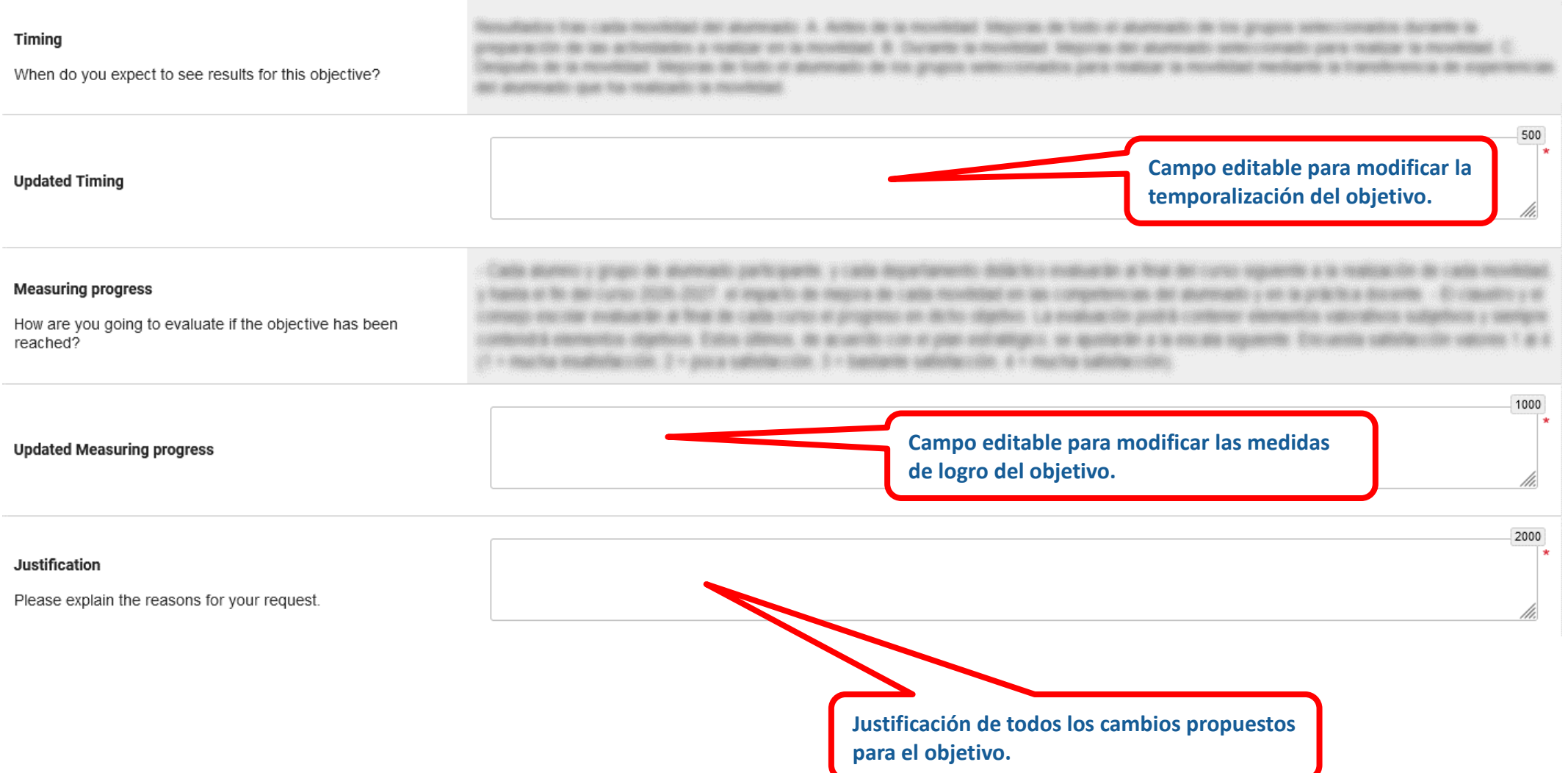

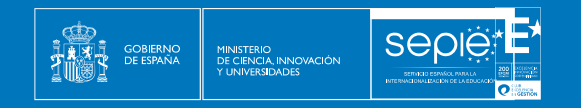

#### **CERRAR EL OBJETIVO** ("request closure"):

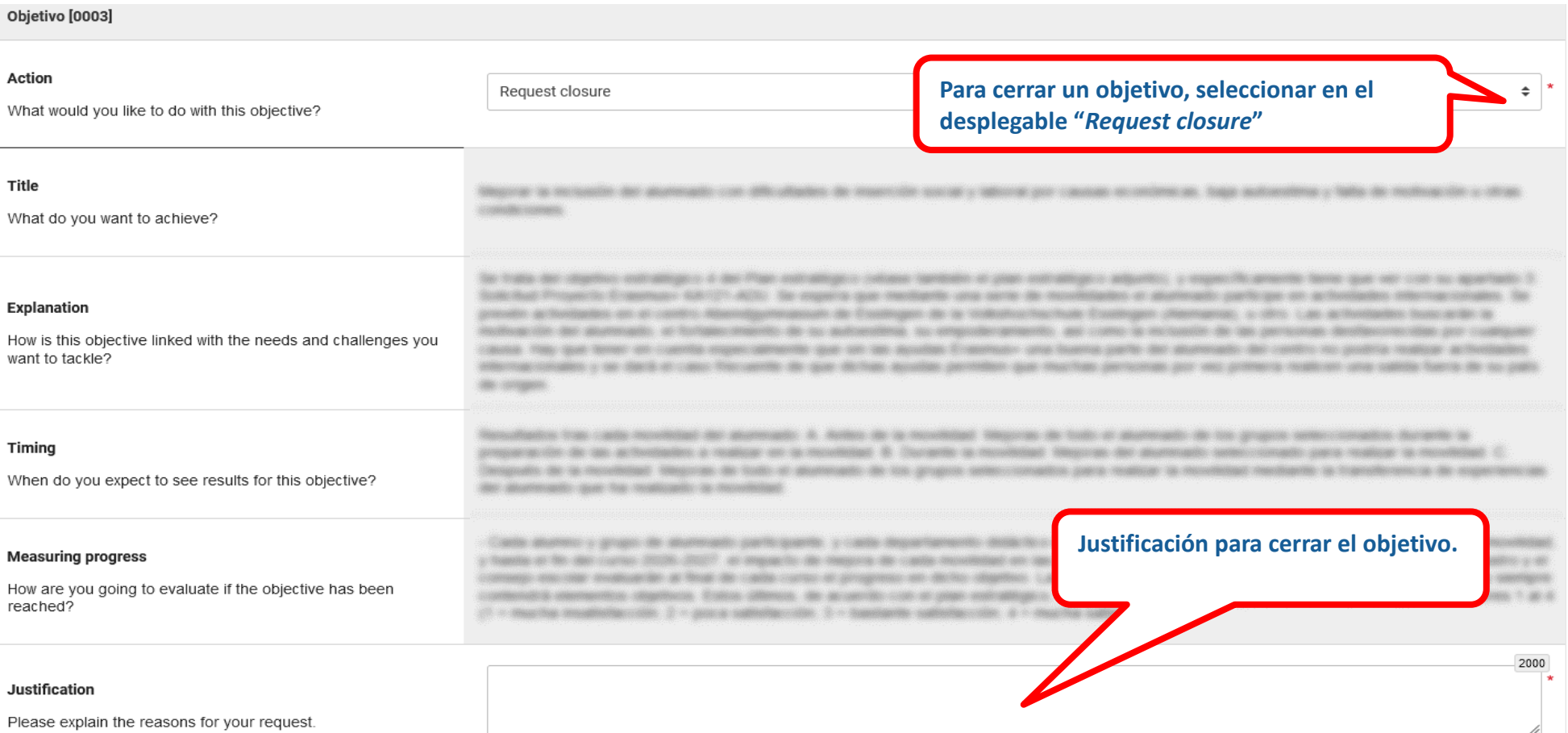

- **Se solicita cerrar un objetivo cuando no se va a trabajar más sobre él.**
- **Se cierra un objetivo cuando:**
	- o **Se ha alcanzado el objetivo.**
	- o **Se quiere sustituir por otro objetivo nuevo.**
	- o **El objetivo ha perdido relevancia.**

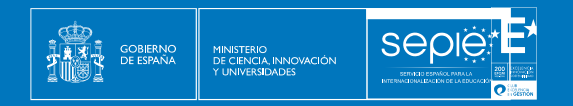

#### **CANCELAR EL OBJETIVO** ("request cancellation"):

- **Se solicita cancelar un objetivo cuando se quiere eliminar de la acreditación.**
- **Se cancela un objetivo cuando no se ha podido trabajar en el objetivo debido a cambios que lo han convertido en irrelevante o imposible.**

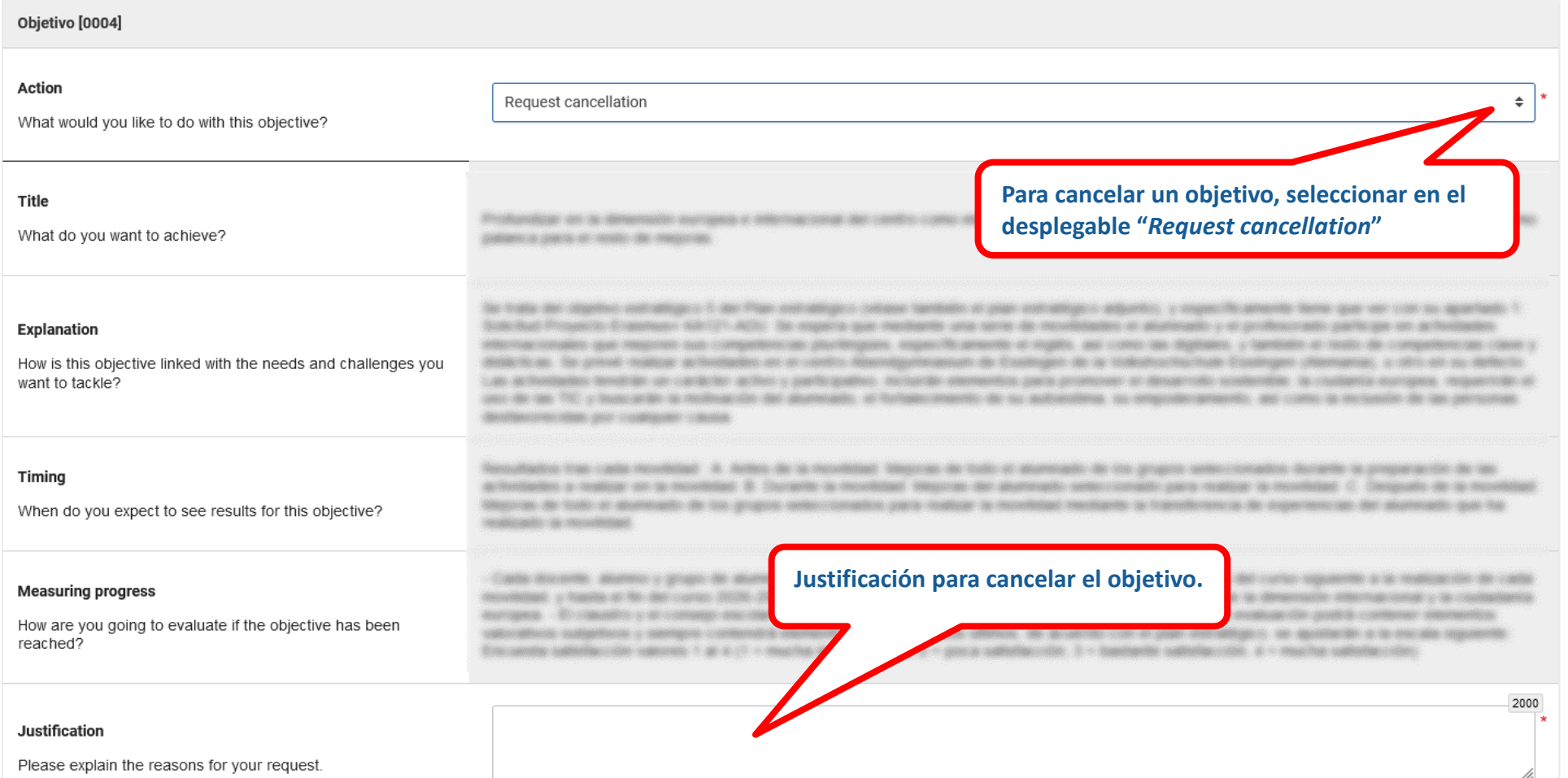

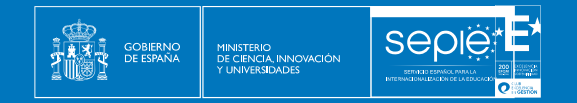

#### **MANTENER EL OBJETIVO** ("No change"):

- **Se mantiene un objetivo para continuar con su desarrollo pues no se ha alcanzado todavía.**
- **Debería ser la opción más común dentro del plan Erasmus, para asegurar su estabilización.**

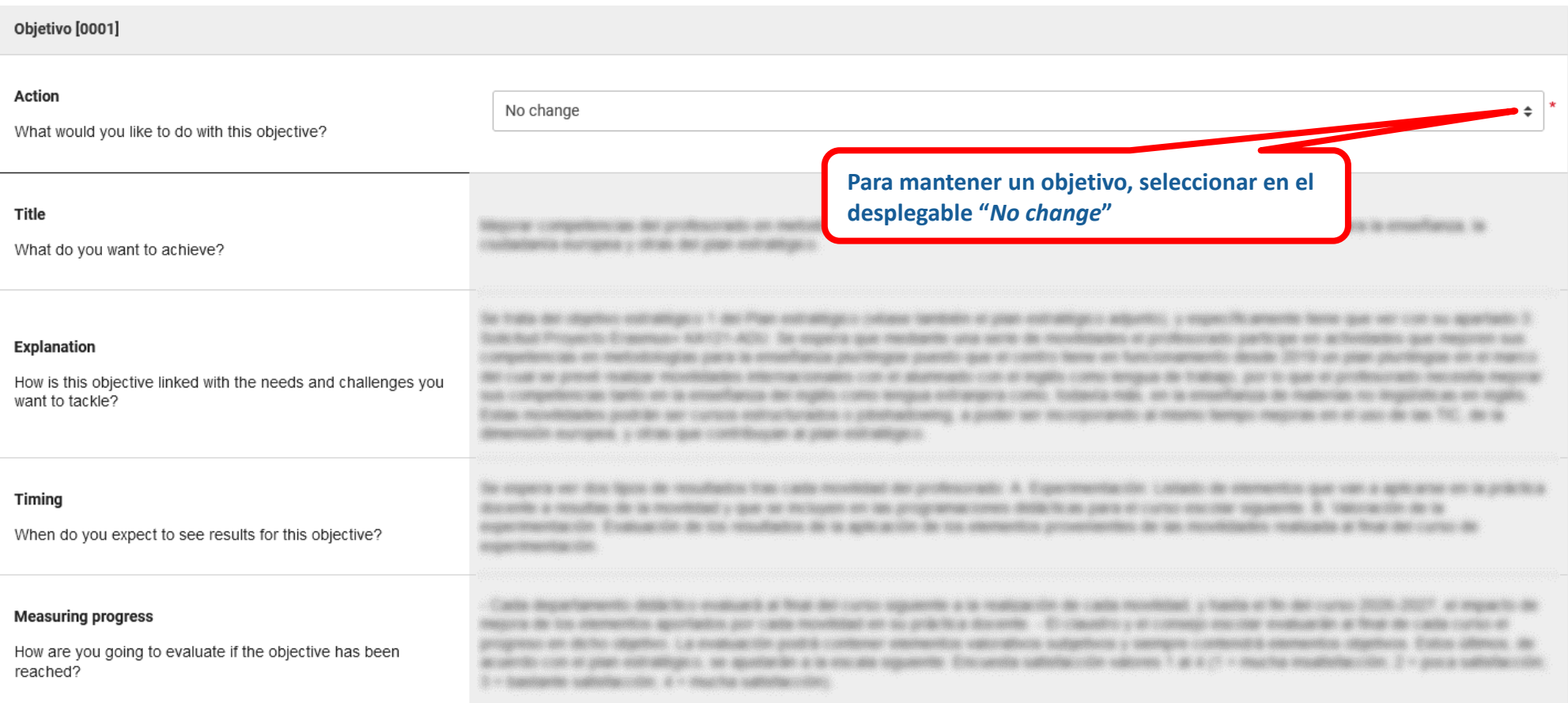

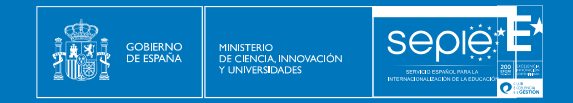

#### **AÑADIR UN NUEVO OBJETIVO:**

#### Erasmus Plan objectives update

When reviewing your Erasmus Plan objectives, you have several options at your disposal for each objective:

- . No change: this means that you will simply continue with the implementation of this objective.
- . Request update: this option will allow you to propose a change to the wording of the objective's title, explanation, timing and progress measurement. For an update to be accepted, the objective's core substance must have continuity between the previous version and the new version. If the change you want to make is significant, then you cannot use this option. In that case you need to close the old objective and create one or more new objec replace it.
- . Request closure: closing an objective means that you have finished implementing it and will no longer work on it in the future. You should close objectives for which you have reached your goals, as well as objectives tha to replace with one or more new objectives. You can also request closure for objectives that you have worked on, but no longer consider relevant. In the latter case, a strong explanation will be needed.
- . Request cancellation: if you were not able to work on an objective at all due to a major change in circumstances that made it irrelevant or impossible (e.g. organisation split), then you can request that the objective be Cancelling an objective requires a very strong justification to explain why it has been included in your Erasmus Plan, but then could not be worked on.

Finally, you are able to propose new objectives. You will also be asked for an explanation, where you can describe the purpose of the new objective or explain if your intention is to split an existing objective into more p

A well written objective is neither too specific, nor too broad. For example, objectives should not list activities that you want to do, but should rather explain the purpose of those future activities. Keep in mind that y your objectives over several years and in that time you will surely have new ideas. The objectives' description should leave you enough space for manoeuvre. At the same time, objectives need to be concrete enough so that y to observe and describe their progress.

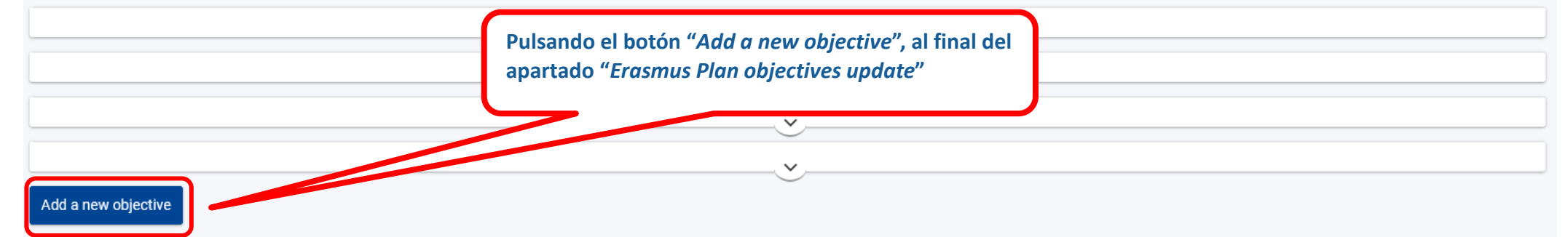

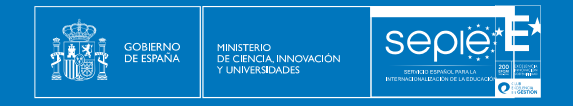

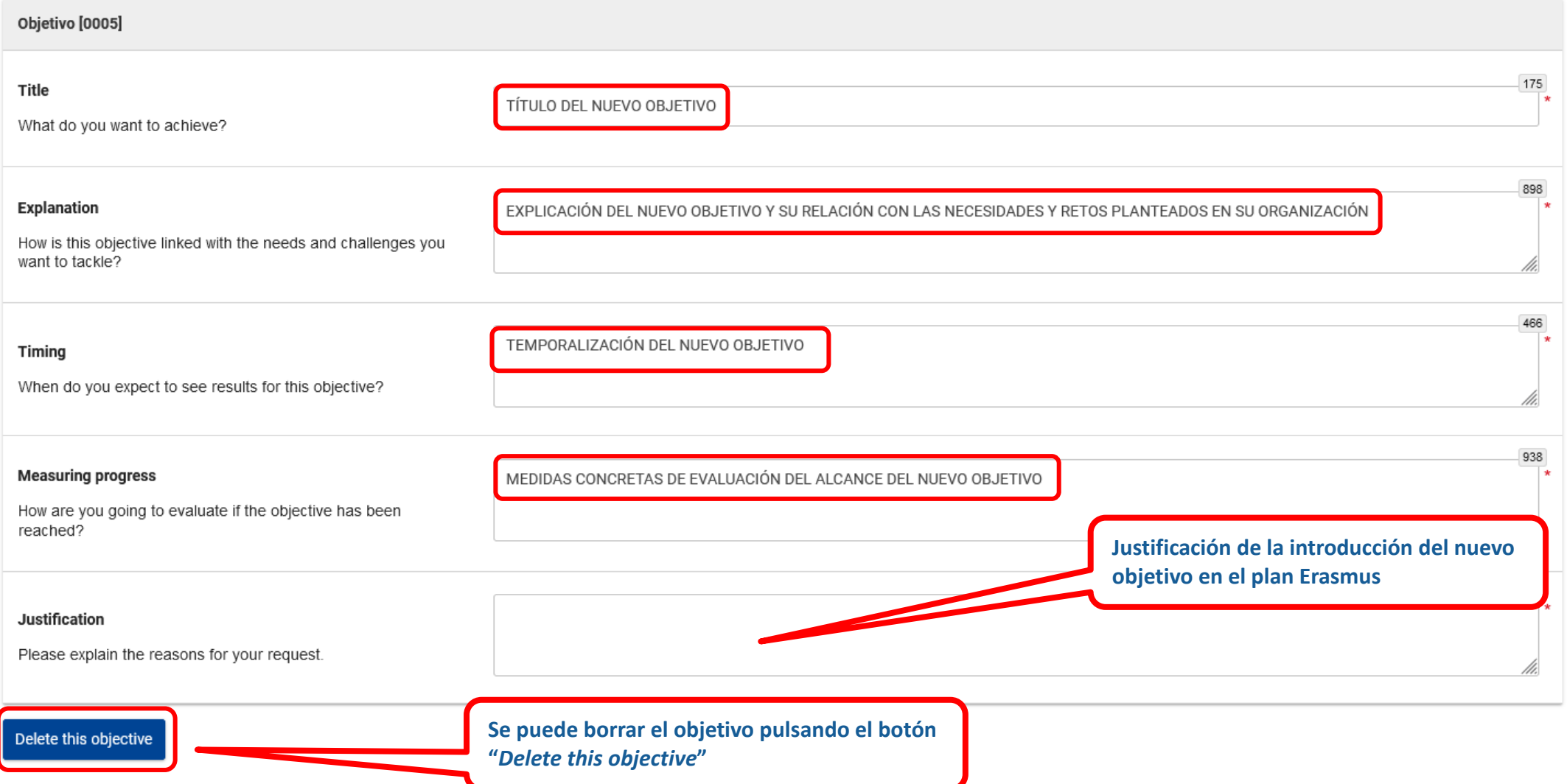

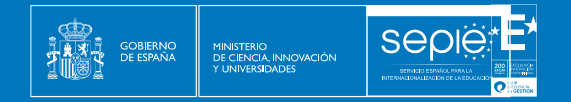

### **7. INFORME SOBRE LAS NORMAS DE CALIDAD ERASMUS**

<span id="page-30-0"></span>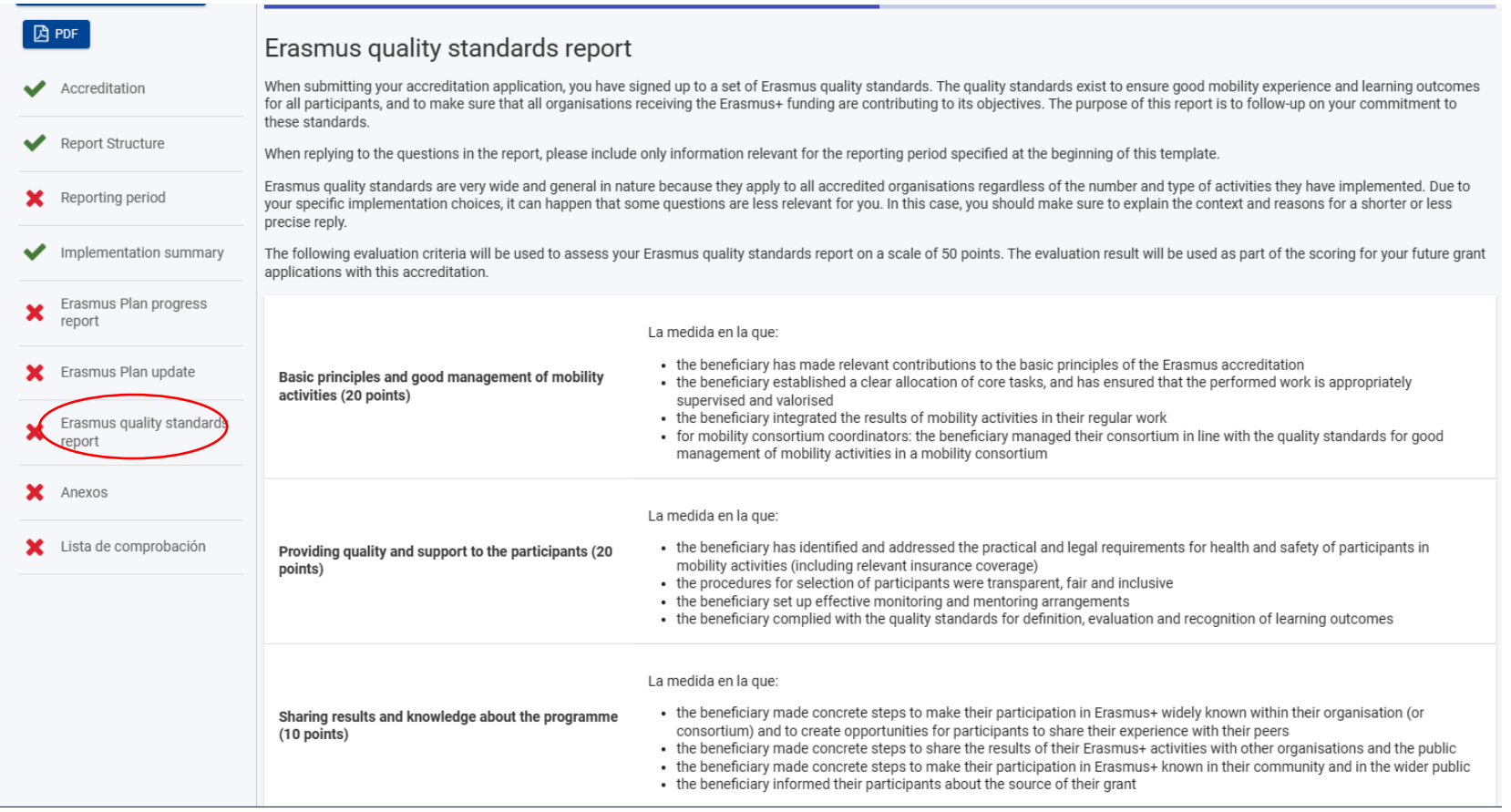

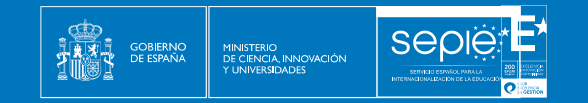

**En este apartado tiene que indicar cómo ha contribuido su proyecto a los principios básicos de las Acreditaciones Erasmus: Inclusión, Medio Ambiente y Sostenibilidad, Educación digital y participación activa en la Red de Organizaciones Erasmus+.**

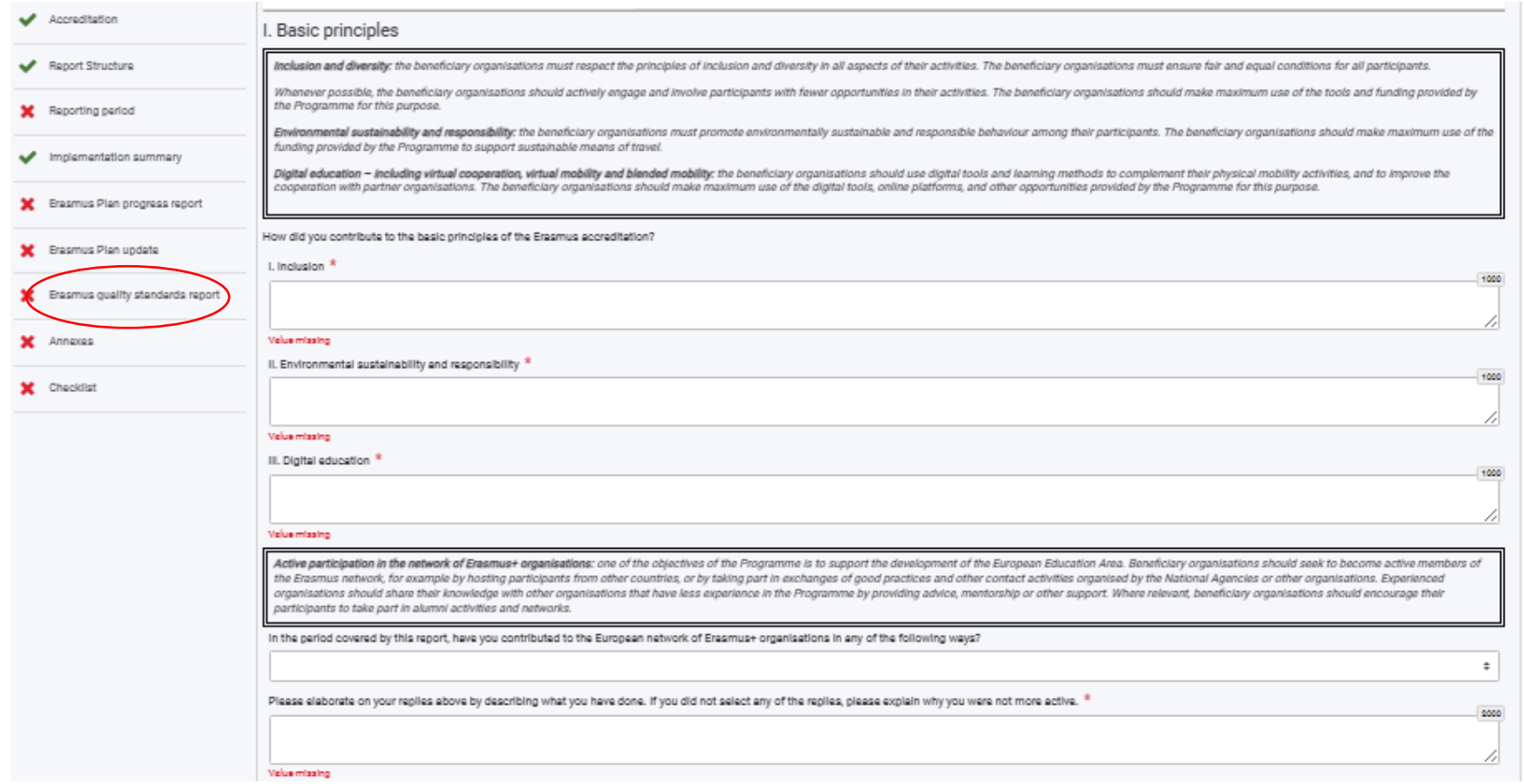

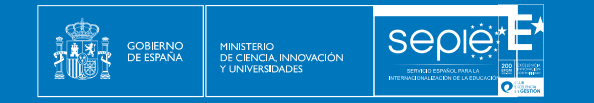

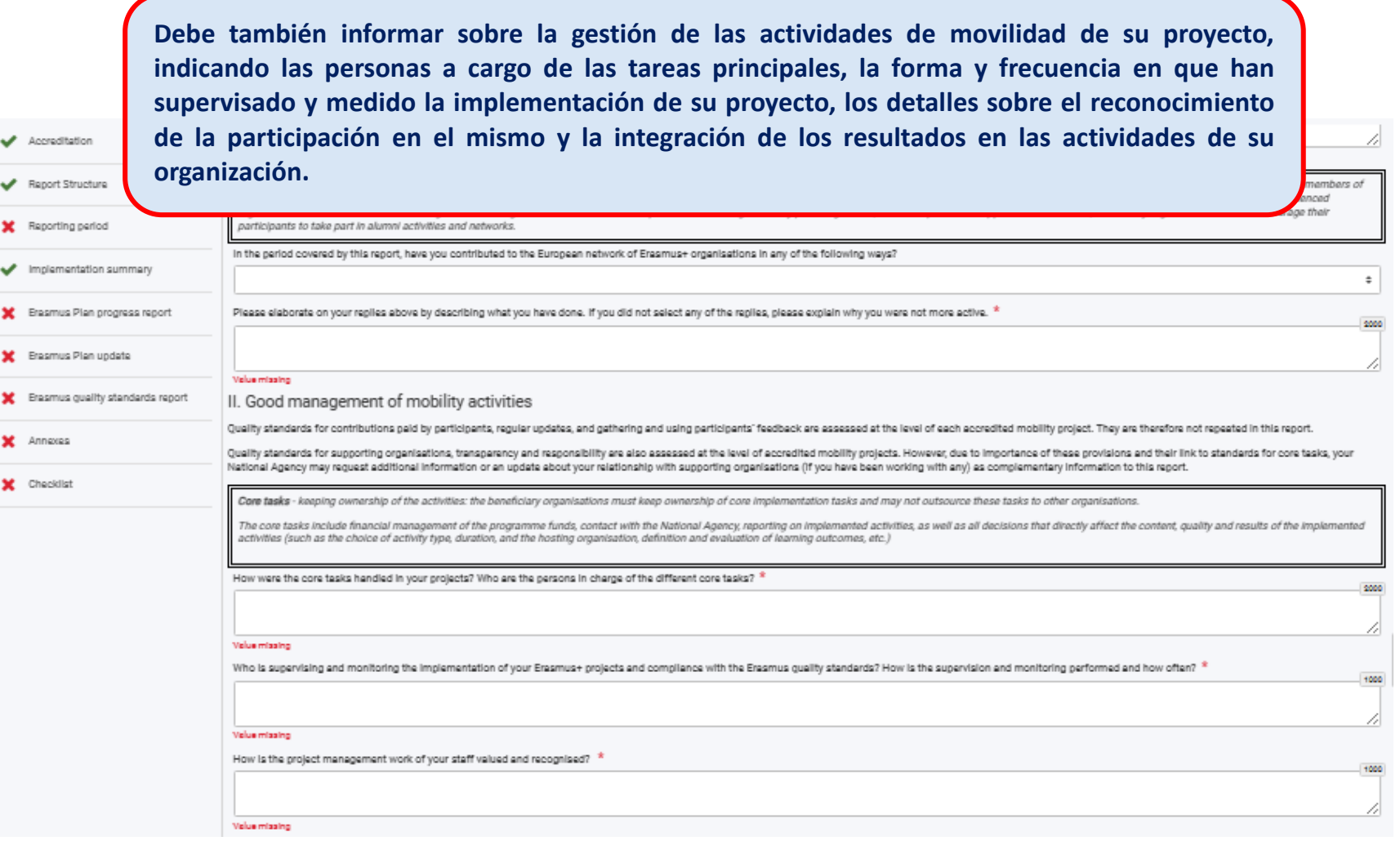

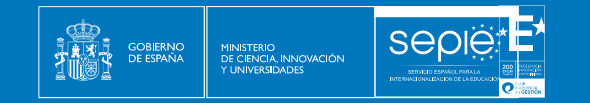

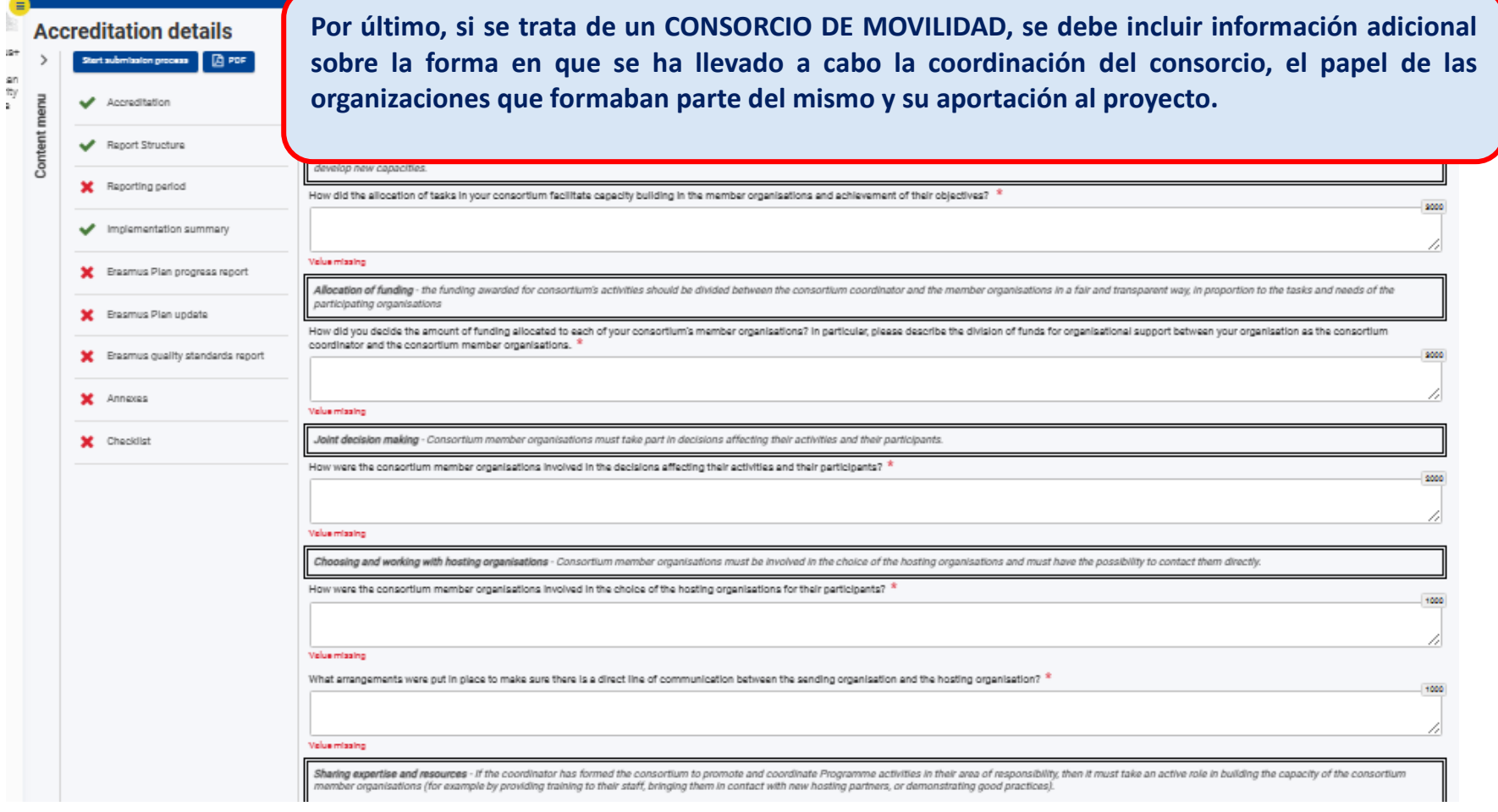

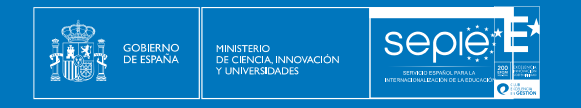

#### **8. ANEXOS**

Debemos descargar la declaración responsable, completarla y firmarla digitalmente con la firma de persona jurídica del Representante Legal.

<span id="page-34-0"></span>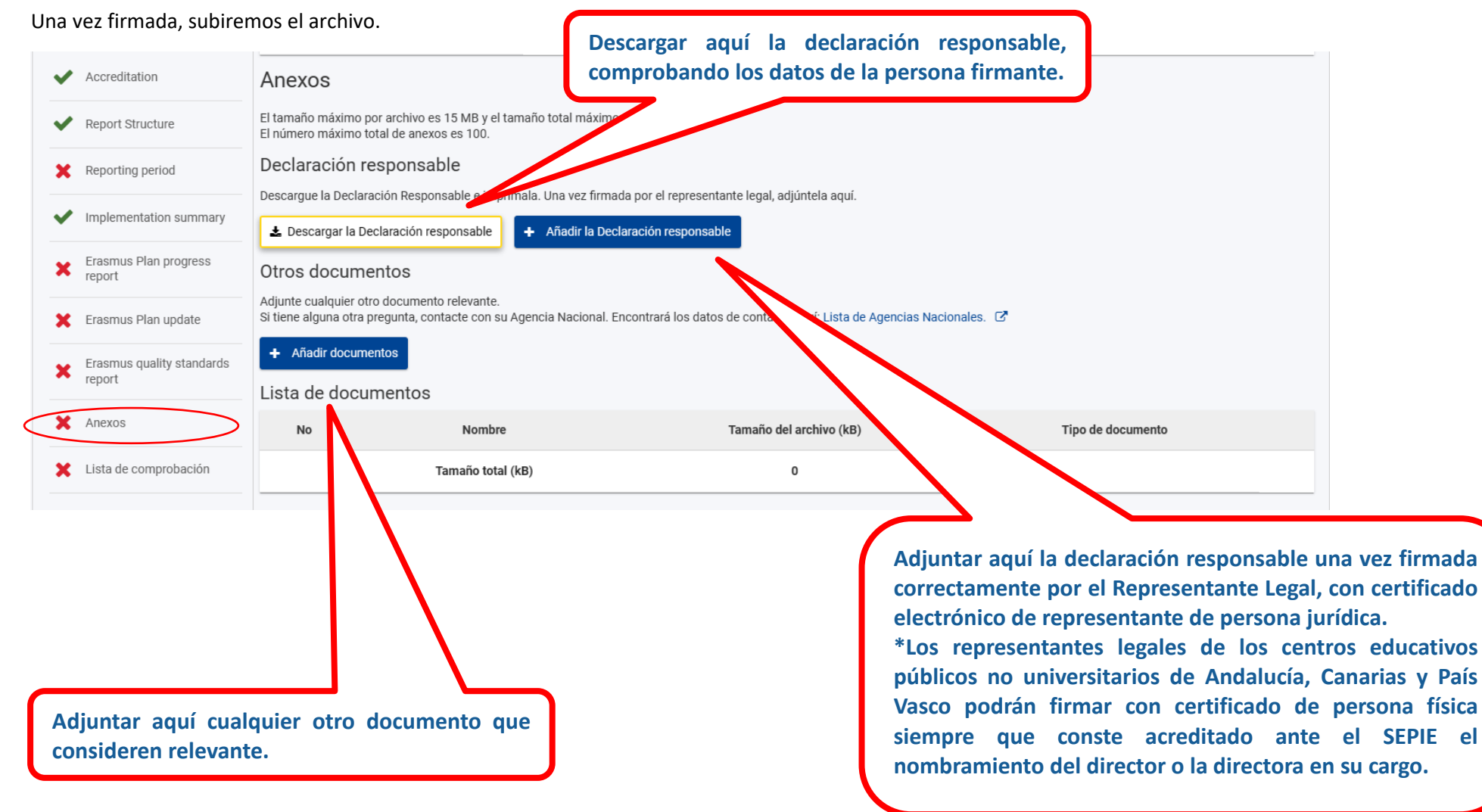

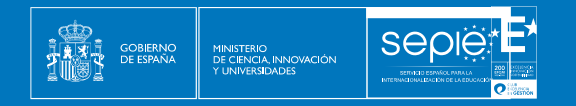

## **9. LISTA DE COMPROBACIÓN**

Requiere que revisemos nuestra solicitud y marquemos las casillas correspondientes, que hacen mención a los criterios de admisibilidad del Programa Erasmus+ y al cumplimiento de todos los apartados.

<span id="page-35-0"></span>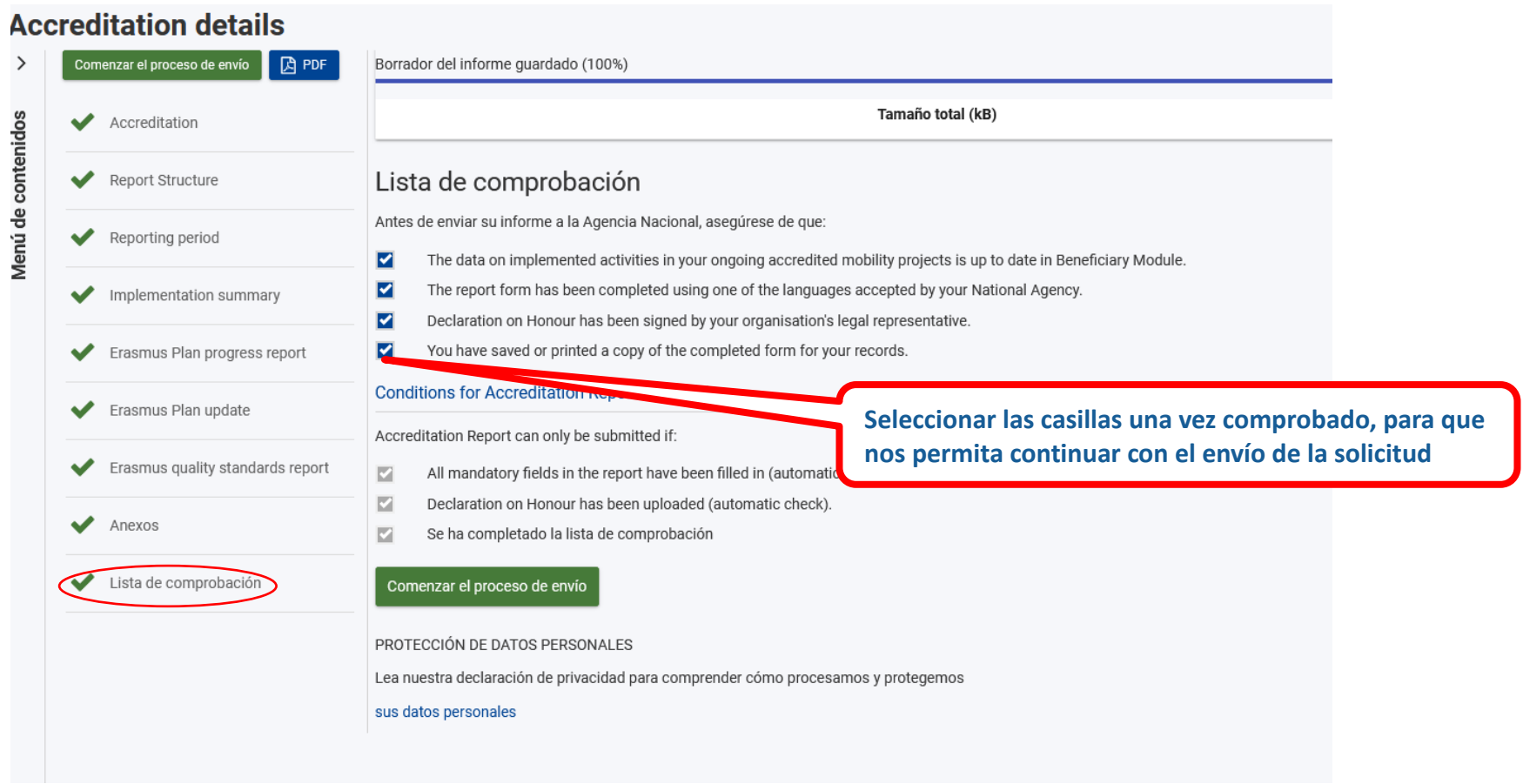

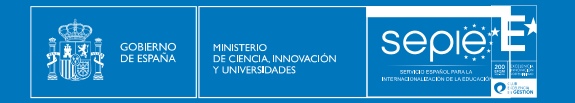

## **10. ENVÍO DEL INFORME**

Una vez completados los apartados anteriores, el botón de envío se activará y nos permitirá enviar el formulario.

Es muy importante que revisemos el PDF que se genera para comprobar que todo está correcto en el informe antes del envío final. Es muy recomendable guardar ese PDF para futuras consultas.

<span id="page-36-0"></span>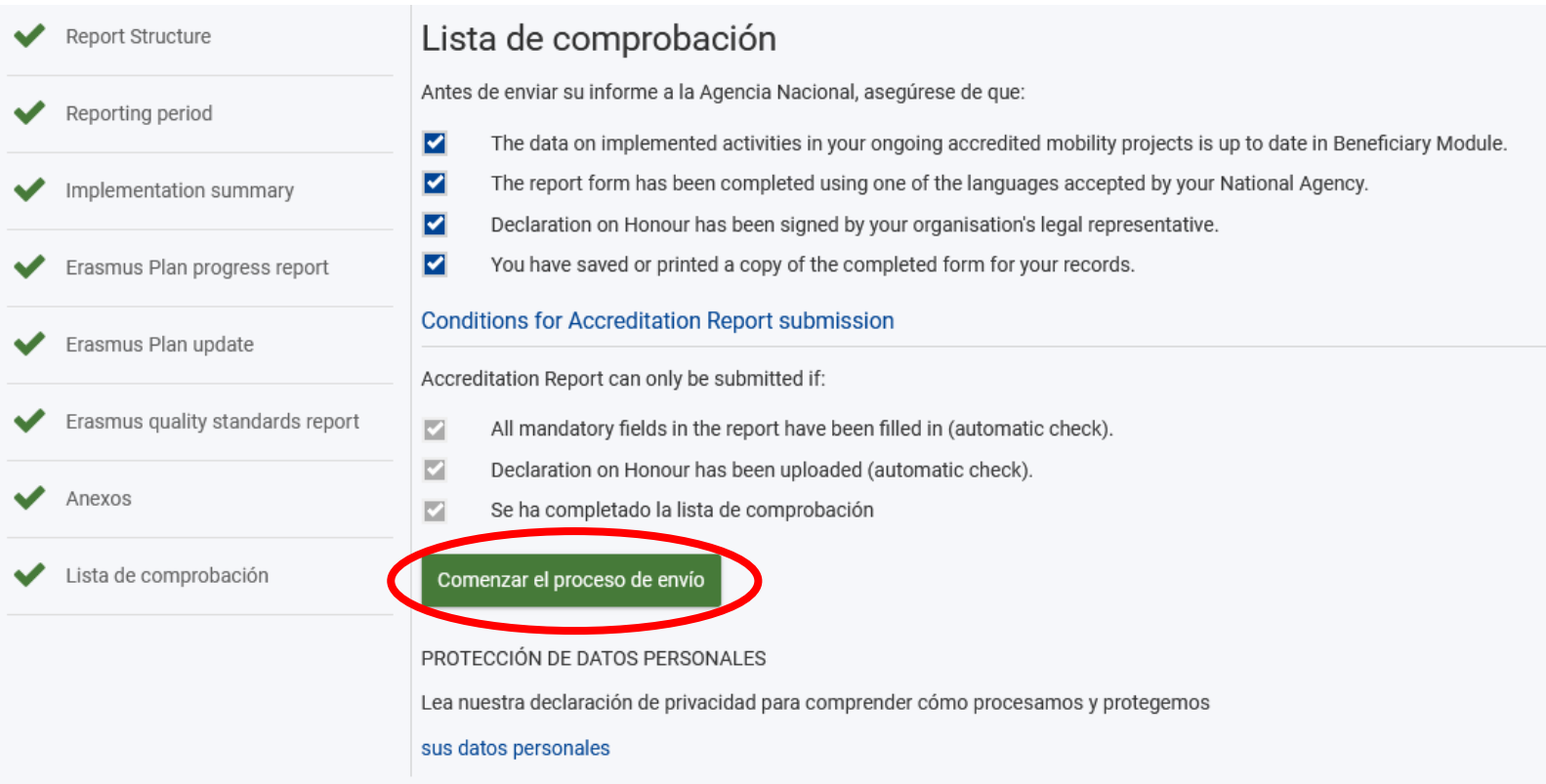

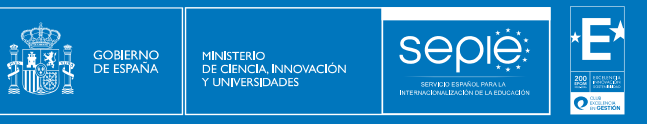

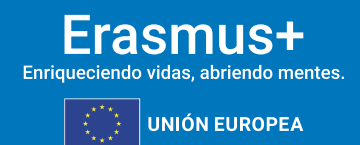

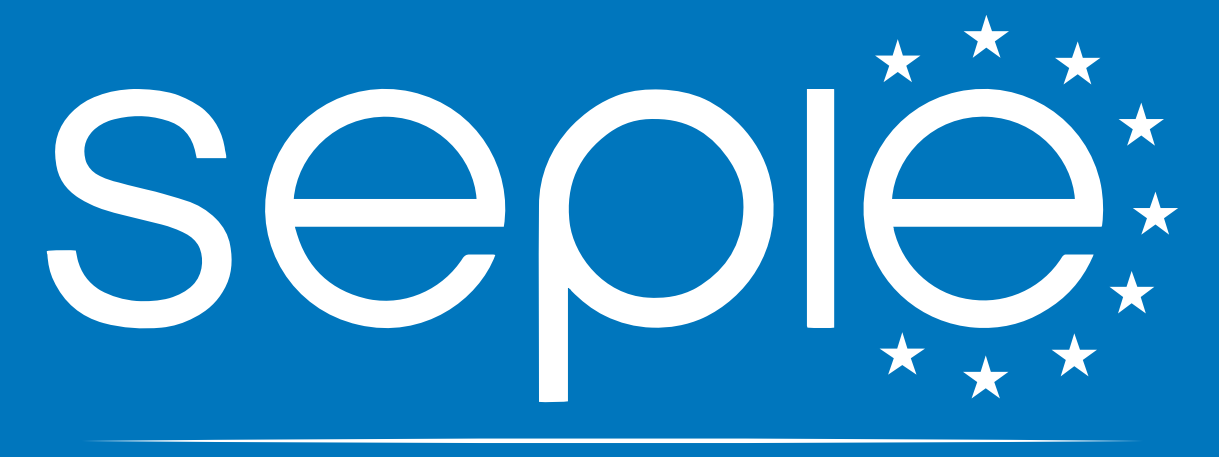

## SERVICIO ESPAÑOL PARA LA INTERNACIONALIZACIÓN DE LA EDUCACIÓN

**[www.sepie.es](http://www.sepie.es/) | [sepie@sepie.es](mailto:sepie@sepie.es)**

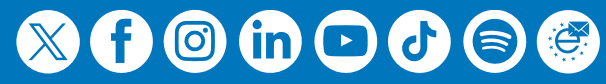